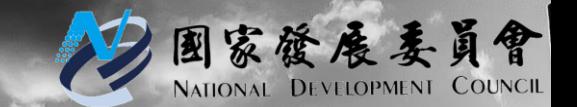

#### **國家發展委員會**

## **109年政府資料開放平臺 資料品質訓練手冊**

#### **API標準化與OAS規範介紹**

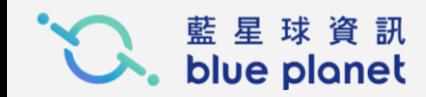

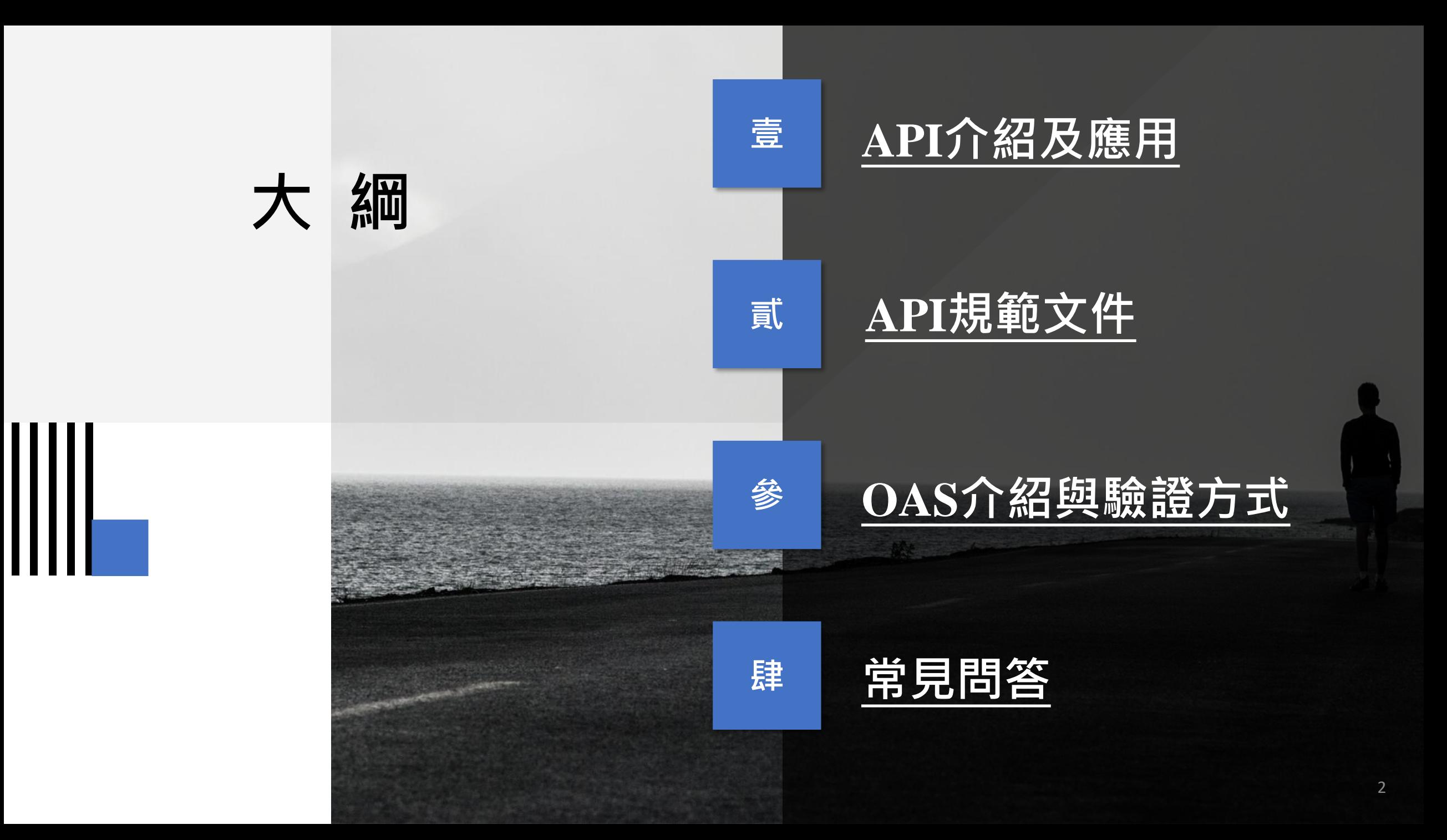

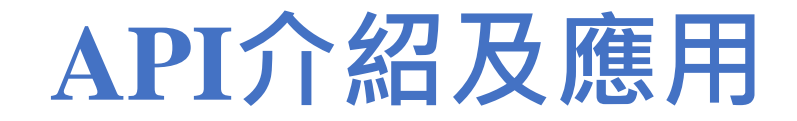

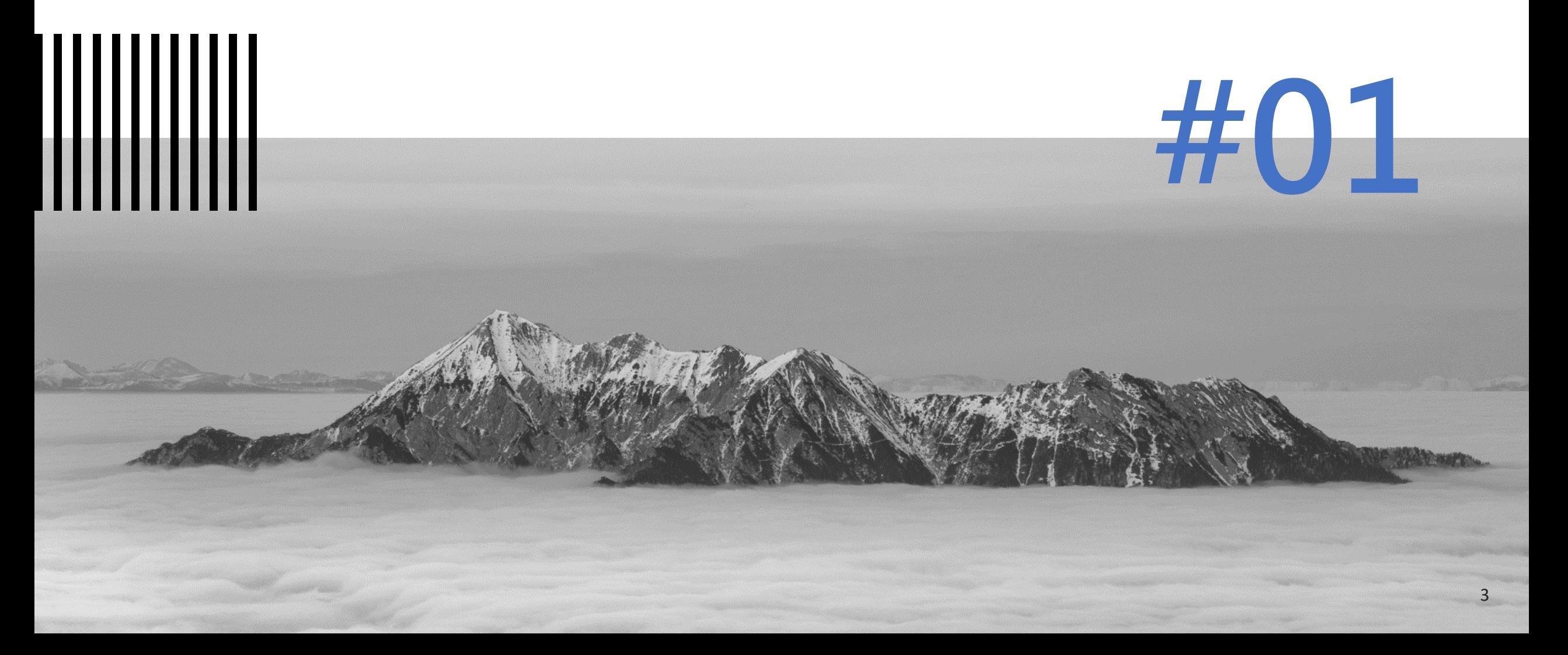

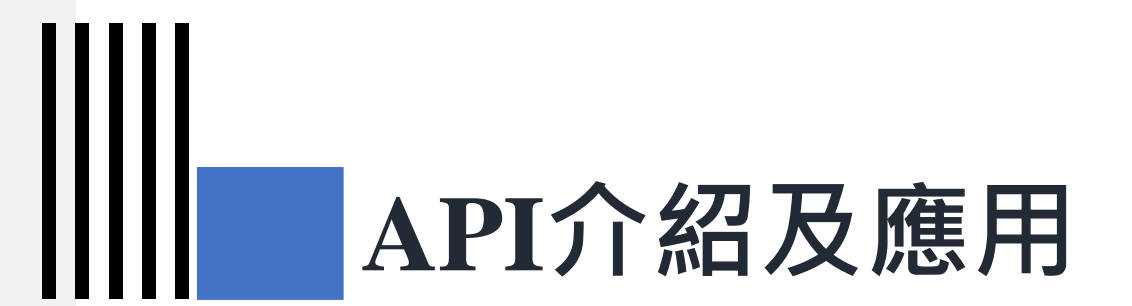

#### **1) 應用程式介面(API) 介紹**

# **1-1) 什麼是API?**

- 應用程式介面 (Application Programming Interface, API)。
- API 是程式/系統/軟體 彼此相互銜接、溝通的約定方式(橋樑)。
- 透過 API 的通道, 不同程式/系統/軟體得以相互取用部分功能或元件, 也 彼此交換資料內容。

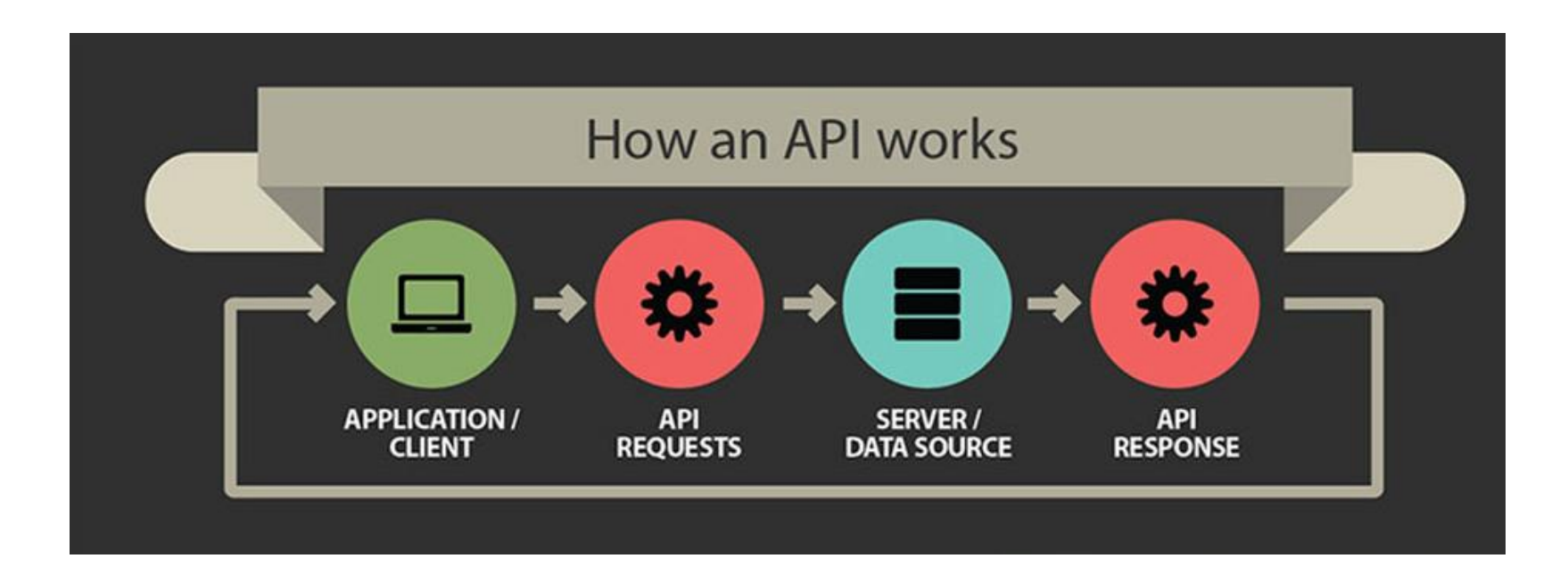

**1 -1) 什麼是API?**

# 誰是 API提供者

因應網路平臺的多樣性的發展,許 多大型網站逐漸開放物件功能和資 訊與其它網站進行串接、共享

而大型網站將這些開放分享的資訊 功能,開發打包成可物件連結的應 用程式介面, 提供其它開發者進行 應用串接

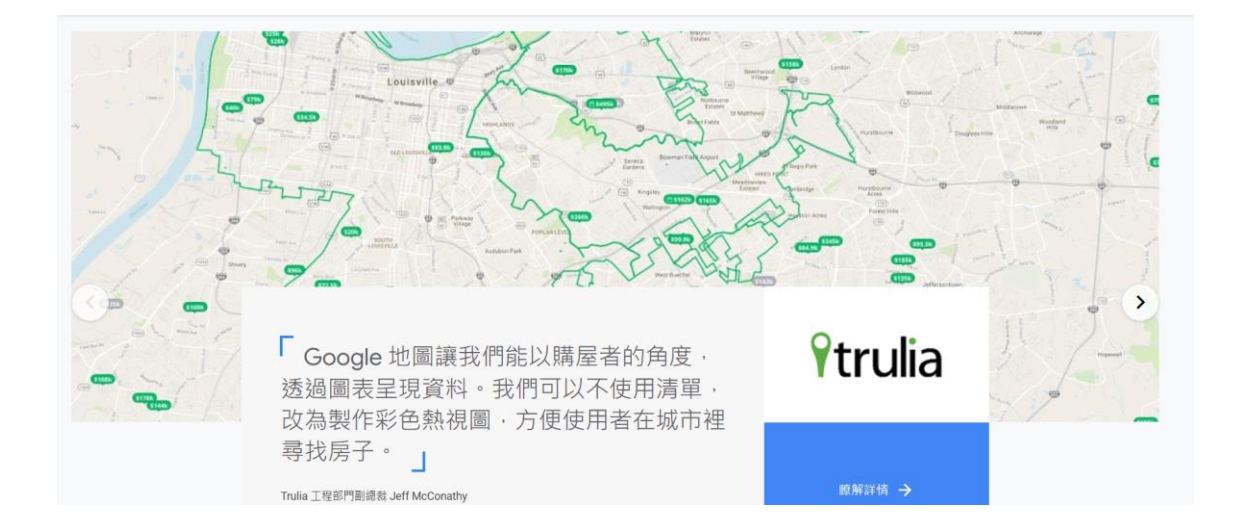

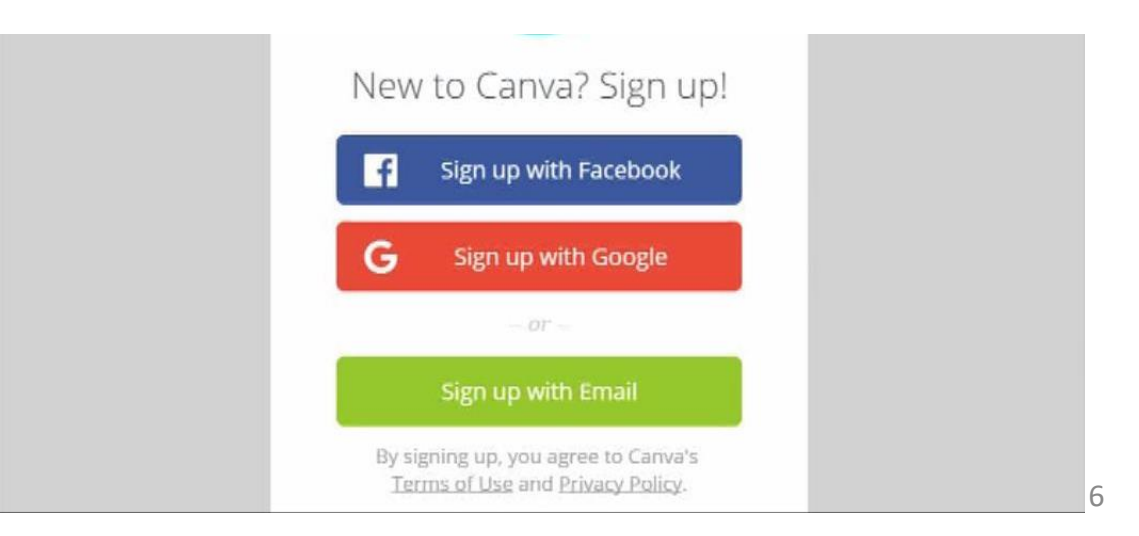

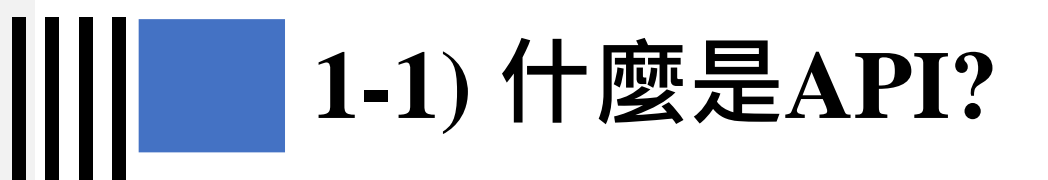

API提供者之一:政府相關單位

- 推動Open Data:開放政府資料供給一般人做使用分析
- 如何更便利的讓使用者取得資料→ Open API
- 提供第三方使用者可透過API取得各式結構化資料

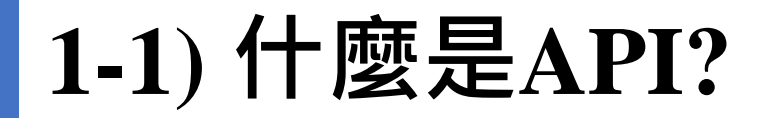

#### API提供者之一:政府相關單位

• 規劃 REST Web API, 讓資料使用者可以 HTTP GET 方式, 取得 政府資料開放平臺之資料

#### 政府資料開放平臺API擴充專區

- 為便利民眾取用政府開放資料,擴充政府資料開放平臺API功能,
- 提供第3方使用者可诱過API取得本平臺動熊產生之各式結構化資料,本平臺API擴充項目如下:
- (一)各地方政府資料開放情形: https://data.gov.tw/v1/export/local\_open
- (二)各部會資料開放情形:https://data.gov.tw/v1/export/central\_open
- (三)全部資料集清單: https://data.gov.tw/datasets/export/csv?type=dataset&order=pubdate&gs=&uid=
- (四)已下架資料集清單: https://data.gov.tw/v1/export/unpub\_dataset
- (五)資料分類統計
	- 資料集統計: https://data.gov.tw/statistics/datasets/datasets/export/json?type=datasets
	- 主題分類統計:https://data.gov.tw/statistics/datasets/topic/export/json?type=topic

## **1-2) API儲存/更新/刪除/取得資料機制(1)**

- API有多種製作方式, 其中包含REST。
- REST為軟體架構設計風格, 若使用REST的方式傳輸API, 則稱為 RESTful API。
- RESTful API由三種元件組成:
	- Nouns名詞:定義資源位置的 URI,每個資源在網路上都會有唯一的位置, 就如每戶人家都有唯一的地址一樣。
	- Verbs動詞:對伺服器端要做的動作。
	- Content Types 資源呈現方式: API 傳遞內容可以以多種方式表現, 最常用的 是 JSON檔案格式。

### **1-2) API儲存/更新/刪除/取得資料機制(2)**

#### • 定義資源位置的 URI命名原則:

- 一般資源用複數名詞,如 /cars 或 /cars/123,而不用 /car/ 或 /car/123
- 唯一資源 ( 亦即對client而言只有一份的資源 ) 用單數名詞, 如: /user/info, 其中user是指目前登入的使用者,所以用單數
- 資源的層級架構,可反應在API endpoint設計上,如:/books/123/ch/2
- Utility API 與 resource API 性質不同,它的 endpoint 設計只要合理即可,例如 /search?q={keywords}

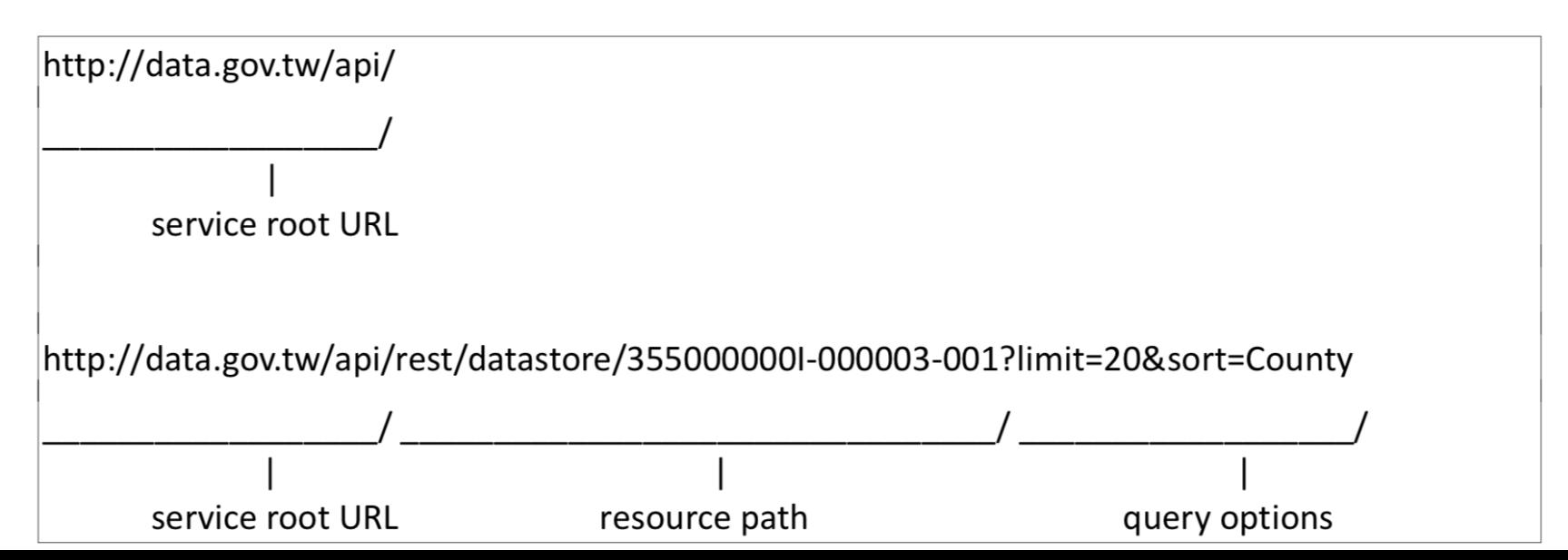

## **1-2) API儲存/更新/刪除/取得資料機制(3)**

- 對伺服器端要做的動作:
	- GET: 讀取資源
	- PUT: 替換資源
	- DELETE: 刪除資源
	- POST: 新增資源
- JSON檔案格式了解:
	- 大部份API使用JSON檔案格式進行傳輸及溝通。
	- JavaScript物件表示法(JSON)為一個資料交換格式,各種不同程式語言皆可讀 取/寫入。

# **1-2) API儲存/更新/刪除/取得資料機制(4)**

 $1$  [

- JSON用於描述資料結構,有兩種結 構:
	- 物件 (object)
		- 以{}作為開始與結束,內容 形式為 key  $\&$  value, 並用:分 隔 {key : value}
	- 陣列 (array)
		- 以 [ ] 作為開始與結束, 內容形 式為一組值的集合,值的形式 有:
			- 字串 (string, 以 " " 包住)
			- 數值 (number)
			- 物件 (object)

["string", 123, {key : value}, [1,2,3,4,5] ]

#### 資料集公共政策網路參與平台-提點子 JSON檔案

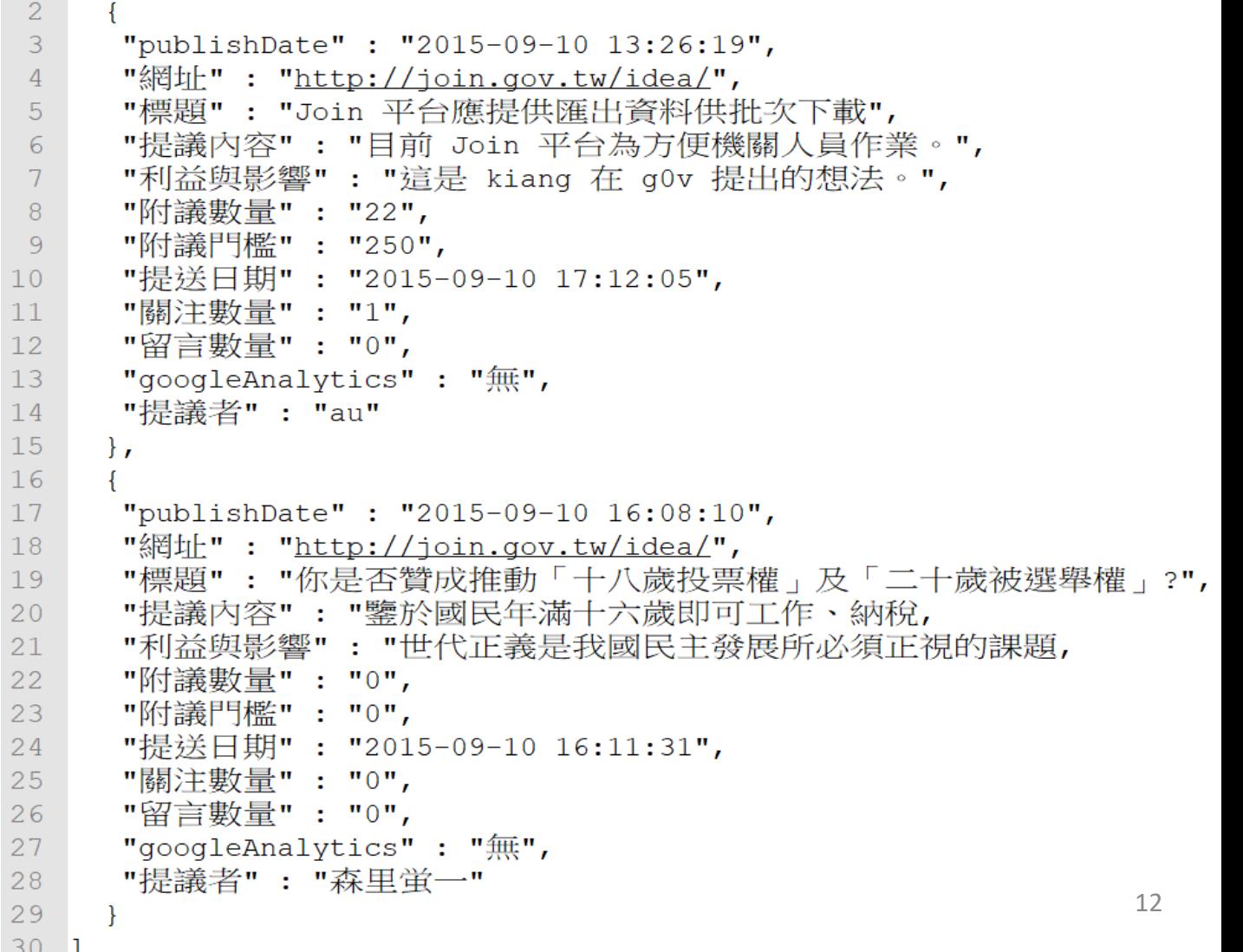

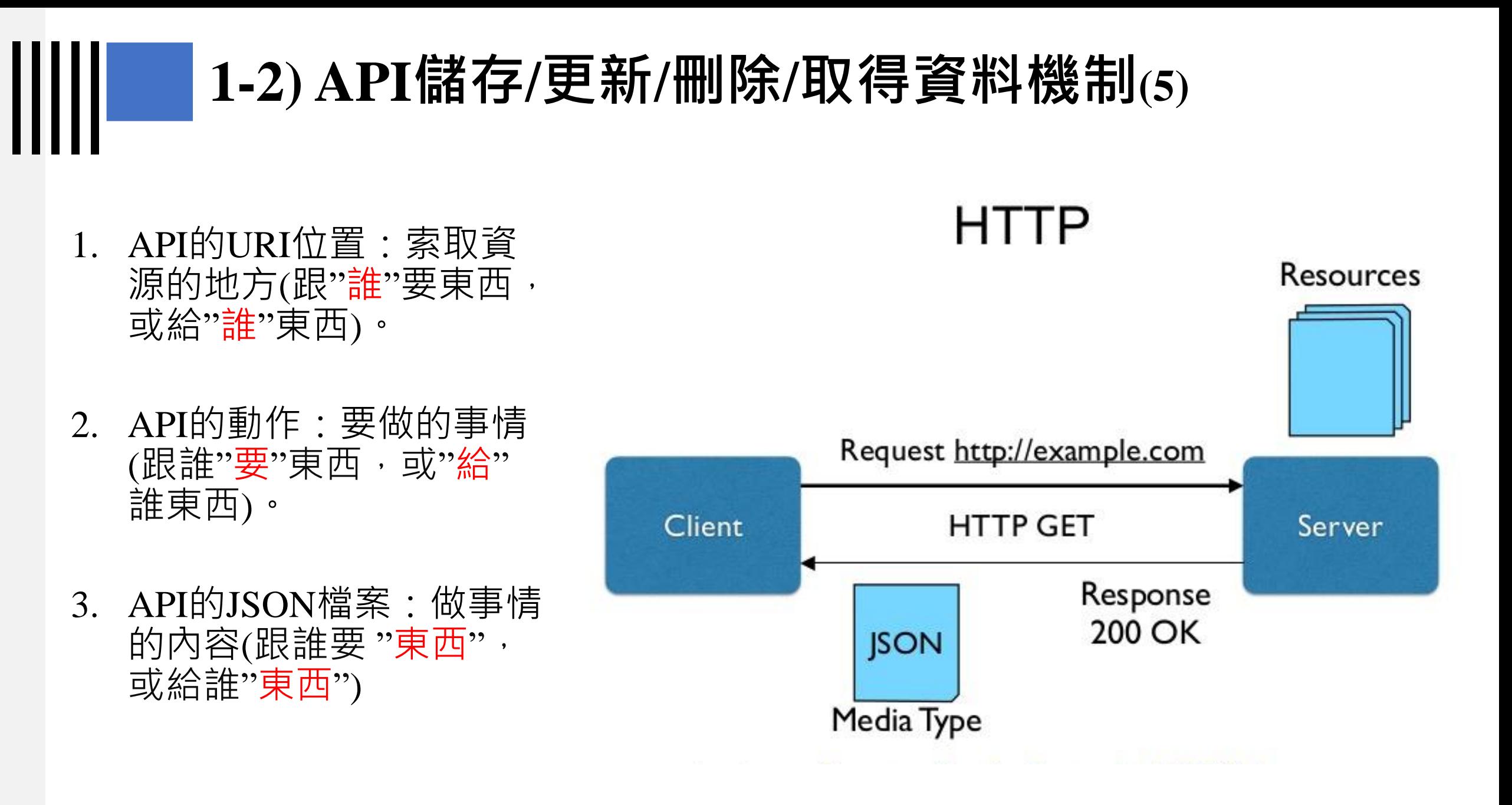

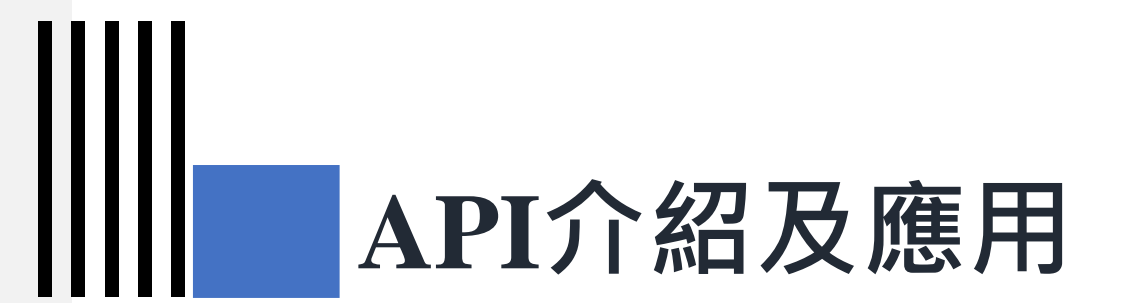

## **2) 應用程式介面(API) 相關工具介紹**

### **2) API相關工具介紹(1)**

- 透過POSTMAN工具可直接操作API程式。
- POSTMAN是一個可以模擬 HTTP Request 的工具。
	- 下載位置:<https://www.postman.com/downloads/>

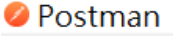

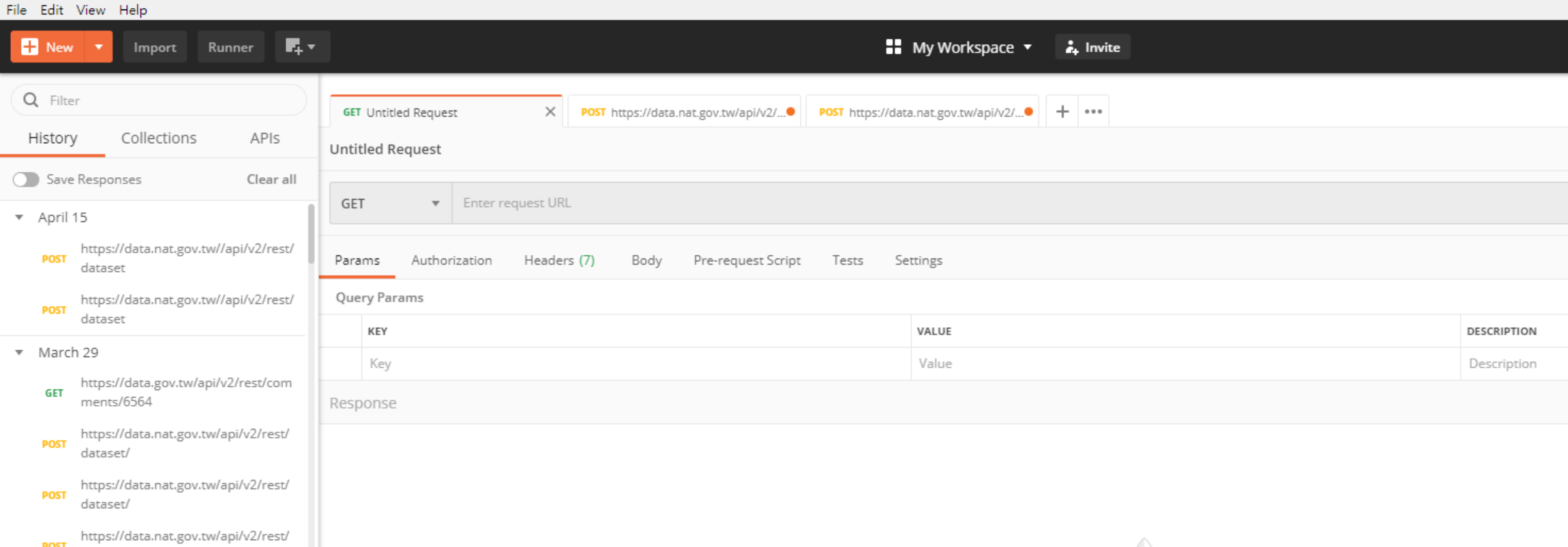

#### **2)API相關工具介紹(2)**

#### **O** Postman File Edit View Help 昆り  $\blacksquare$  New  $\blacktriangledown$  $\blacksquare$  My Workspace  $\blacktriangledown$  $\frac{1}{2}$ . Invite Import Runner Q Filter POST https://data.nat.gov.tw/api/v2/...●  $+$   $...$ **GET** Untitled Request https://data.nat.gov.tw/api/v2/rest... . Collections APIs History **資源位置URI** Untitled Request Save Responses Clear all https://data.nat.gov.tw/api/v2/rest/dataset **METHOD**  $\blacktriangle$ **REST動作**  $\bullet$  April 15 https://data.nat.gov.tw//api/v2/rest/ GET **POST** Headers (12) Pre-request Script Settings Body  $\bullet$ Tests dataset POST **JSON格式內容**https://data.nat.gov.tw//api/v2/rest/ ● raw ● binary ● GraphQL JSON ▼ x-www-form-urlencoded **POST** PUT dataset PATCH yTheme": "XXXXX", ▼ March 29 yService": 400, "XXXXXX", DELETE https://data.gov.tw/api/v2/rest/com tion": "XXXXXX", **GET** ments/6564 "free", COPY erOID": "XXXX", https://data.nat.gov.tw/api/v2/rest/ erContactName": "XXX", HEAD **POST** erContactPhone": "XXXXX", dataset/ erContactEmail": "XXXXX", OPTIONS requency": "XXXX", https://data.nat.gov.tw/api/v2/rest/ **POST** requency": "XXXX", dataset/ LINK edDate": "2020-04-09", e": "XXXXX", https://data.nat.gov.tw/api/v2/rest/ UNLINK yDataset": "XXXX", **POST** dataset/  $": "1",$ PURGE vider": "XXXXX", scription": "XXXXXXXX", https://data.nat.gov.tw/api/v2/rest/ **POST** LOCK eStartedDate": "", dataset/ eEndedDate": "", **LCoverage UNLOCK** https://data.gov.tw/api/v2/rest/data JUrl": "", **GET**  $-1110022$ **CONTRACTOR**

#### **2) API相關工具介紹(3)**

- 客戶端要跟伺服端索取資源, 基本上等同與資料庫索取資源。
- 資料庫與Excel系列檔案格式概念類似,其中功能包含
	- 檢視資料
	- 新增資料
	- 更新資料
	- 刪除資料

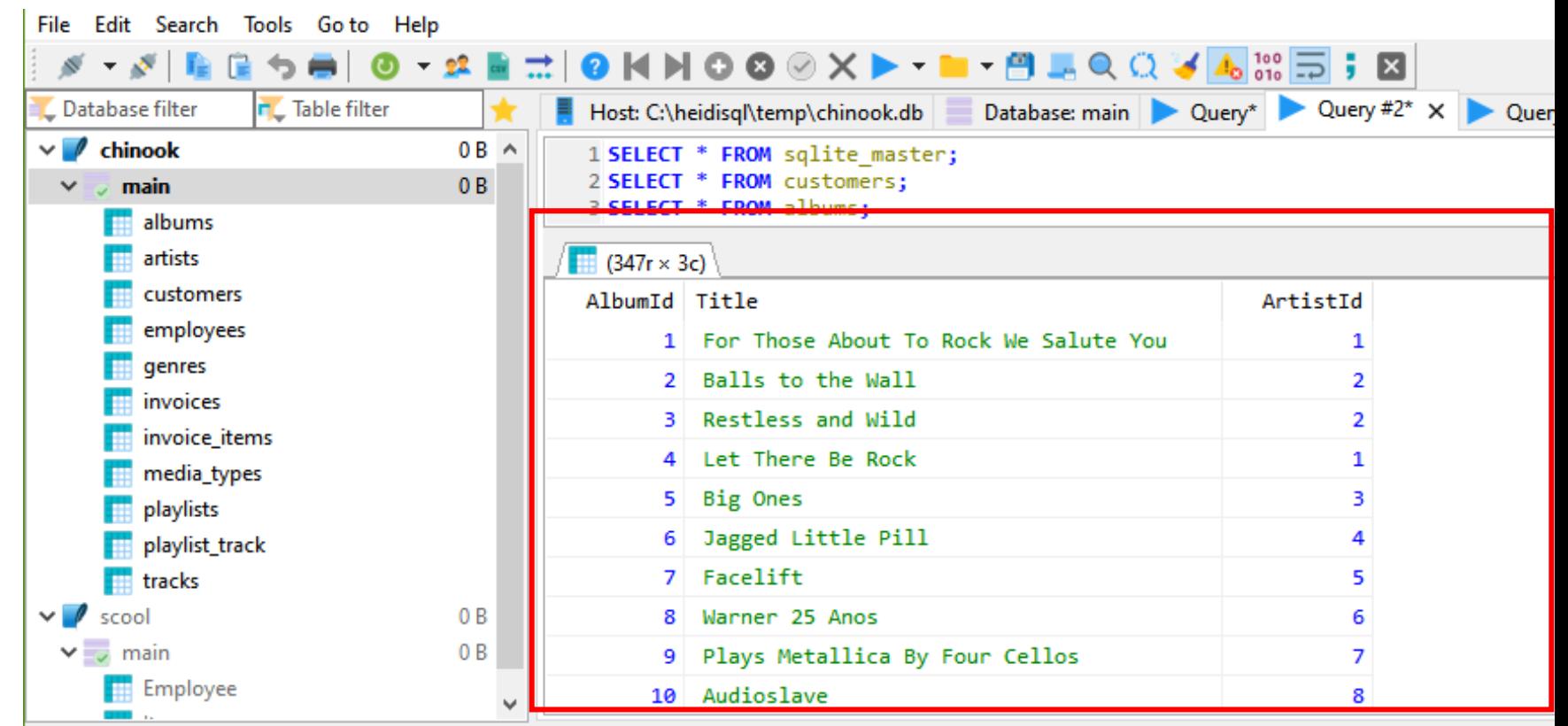

17

 $25$  /\* no such table: albums \*/

26 /\* Affected rows: 0 Found rows: 0 Warnings: 0 Duration for 0 of 1 query: 0,000 sec. \*/

### **2) API相關工具介紹(4)**

Ш

- 可以用Excel系列檔案格式想像成資料庫,都是以表格及欄位呈現。
- Excel可以使用排序、篩選功能檢視資料,直接於每一列或每一欄新增/更新/ 刪除資料。

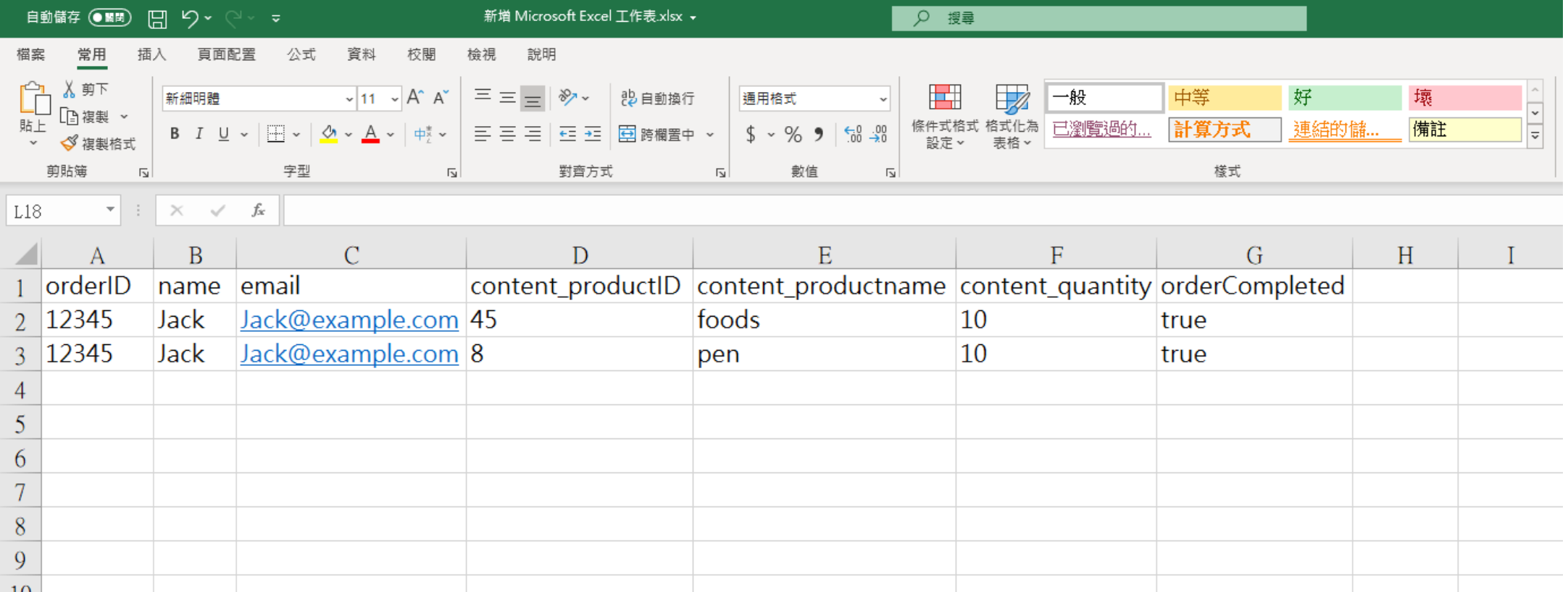

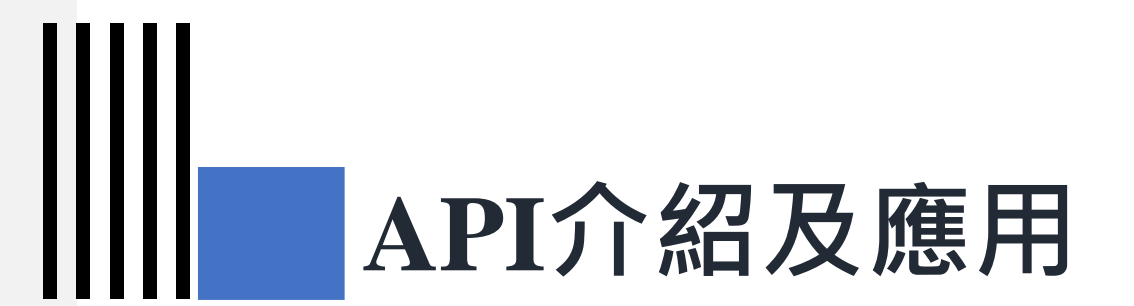

#### **3) 應用程式介面(API) 應用**

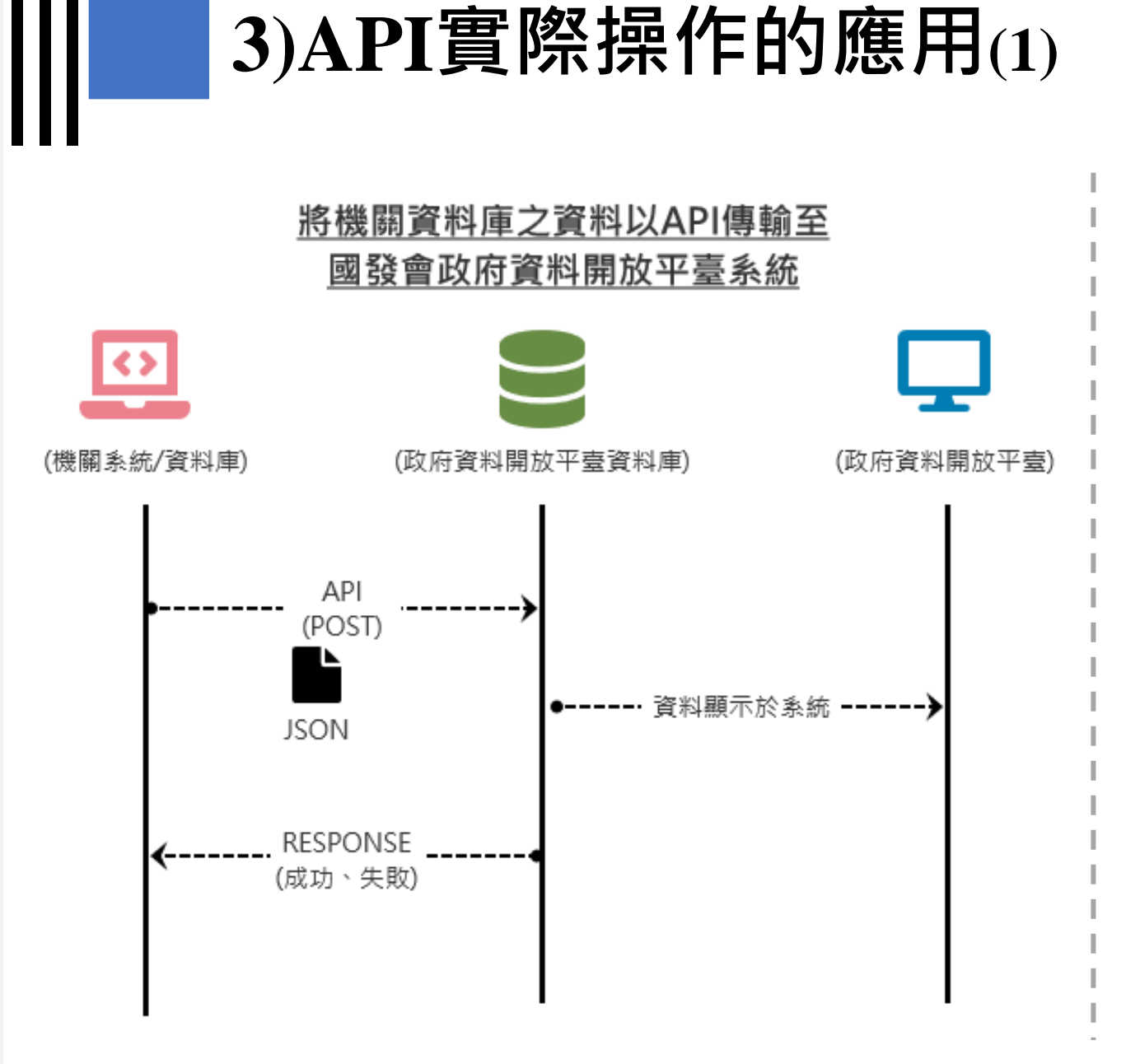

機關想要將資料存放到政府資料開 放平臺的範例說明。

# **3) API實際操作的應用-政府資料開放平臺(1)**

#### 1. 新增資料URI位置:

https://data.gov.tw/api/v2/rest/dataset

2. 新增資料動作: POST

#### 3. 新增資料JSON:

 $10<sup>1</sup>$ 

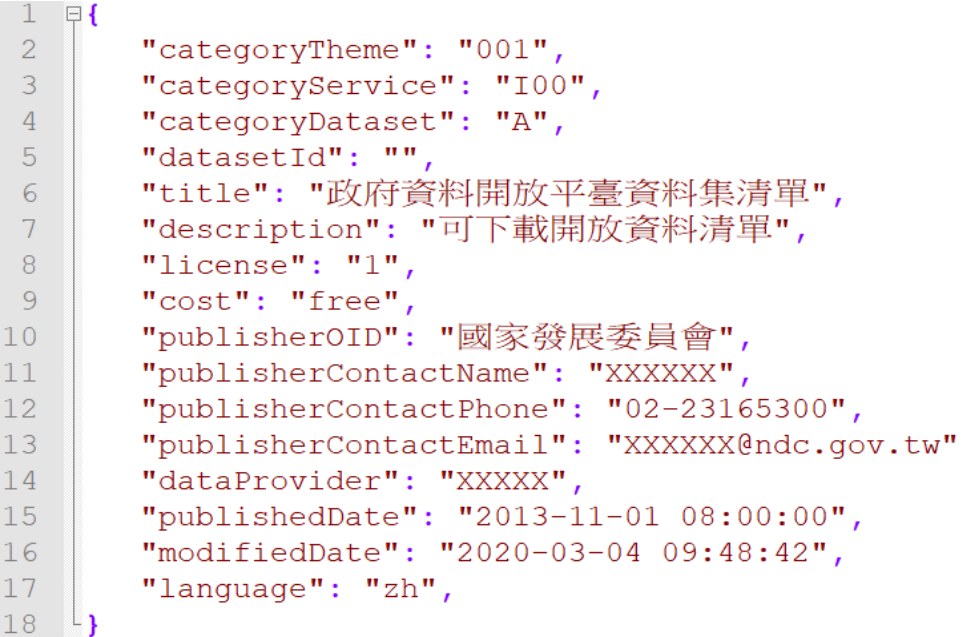

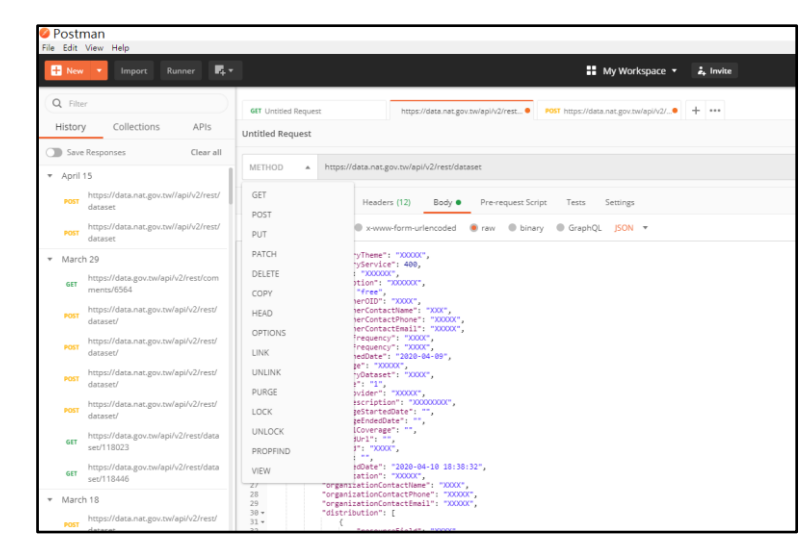

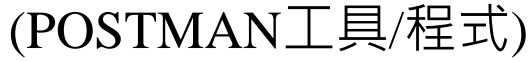

利用工具/程式將資料傳輸至政 府資料開放平臺,或是取得政 府資料開放平臺資料

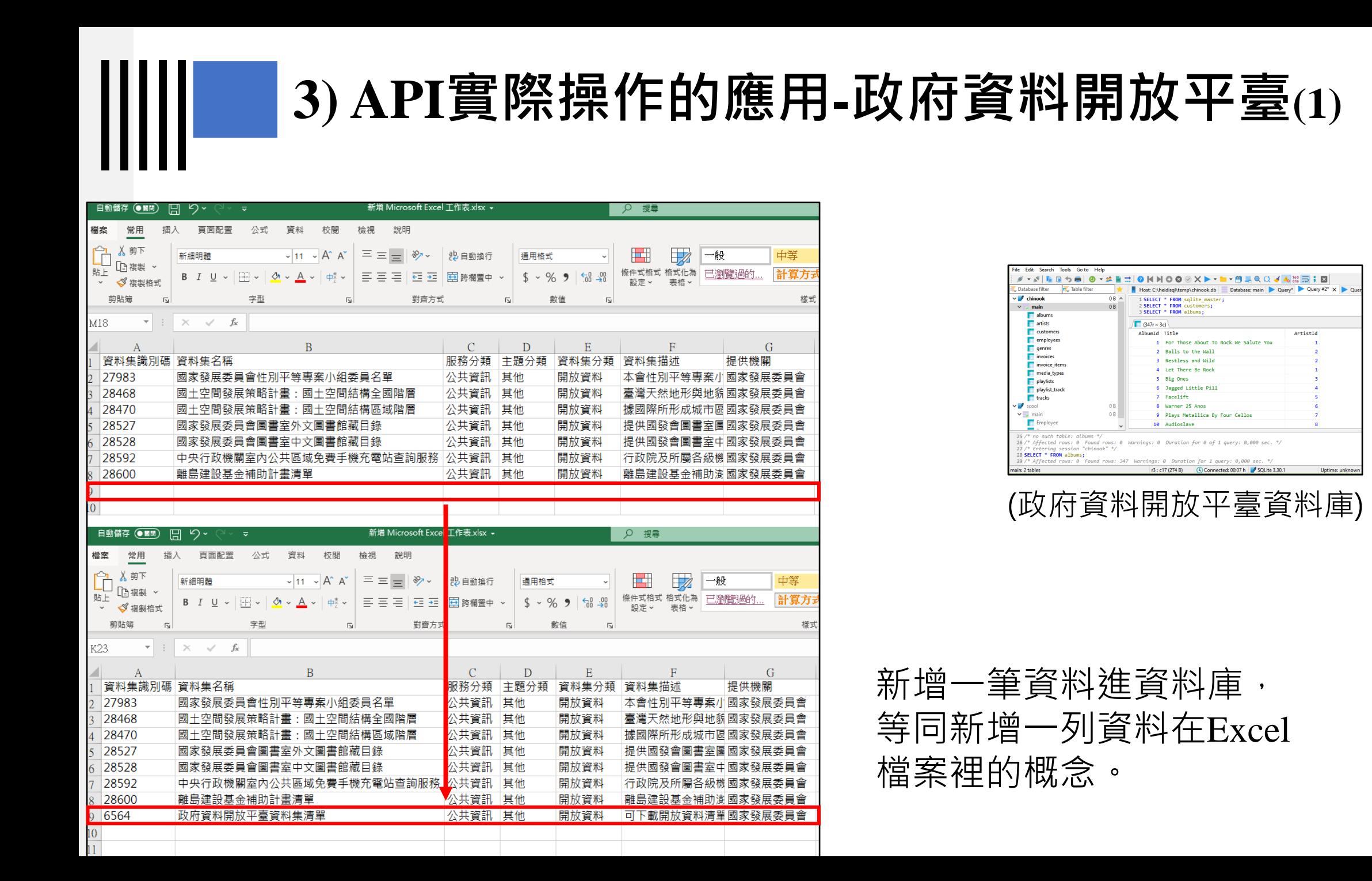

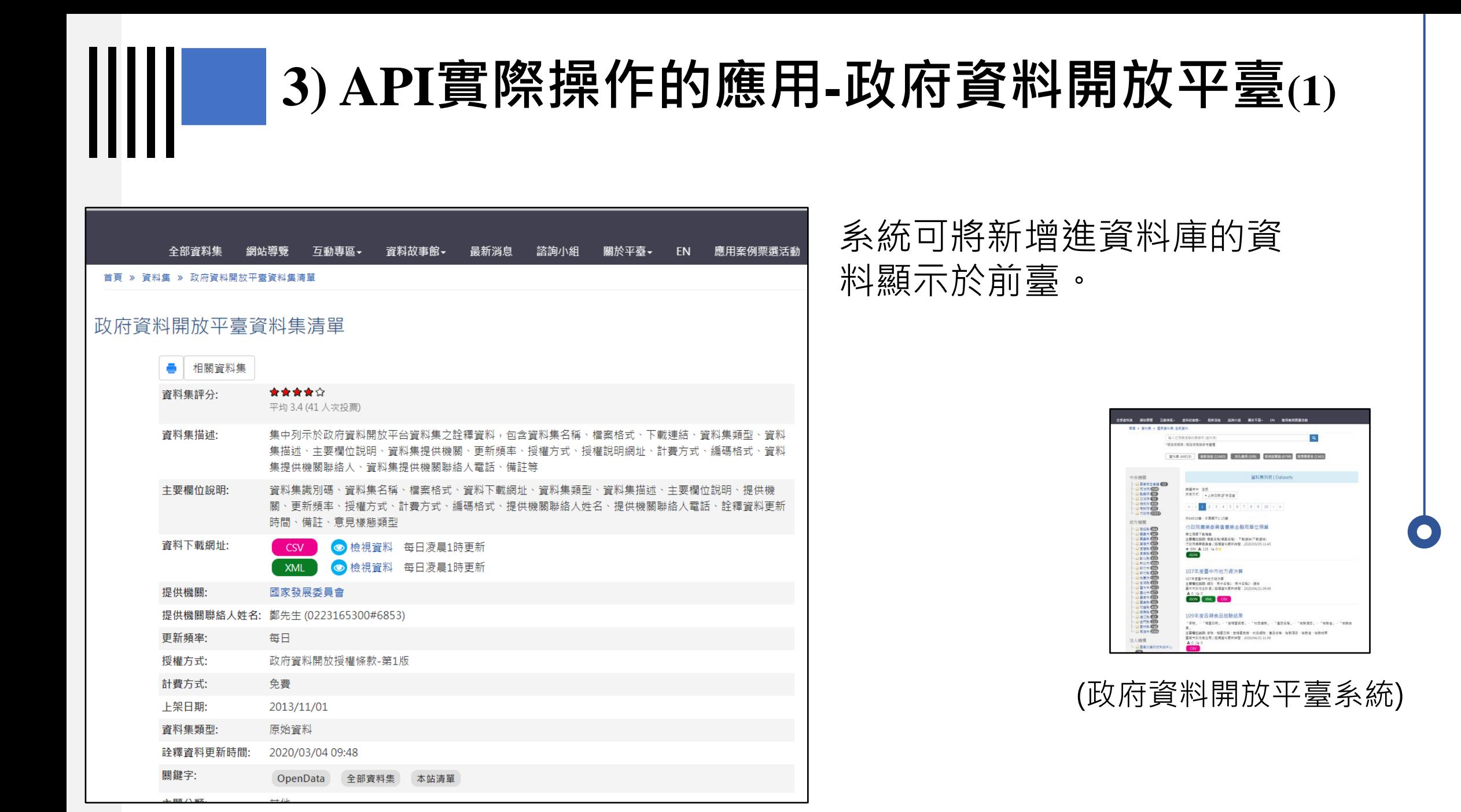

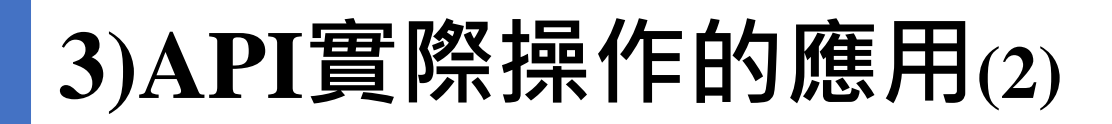

民眾/機關想要取得政府資料開放 平臺的資料集/資料範例說明。

#### 取得國發會政府資料開放平臺系統的資料

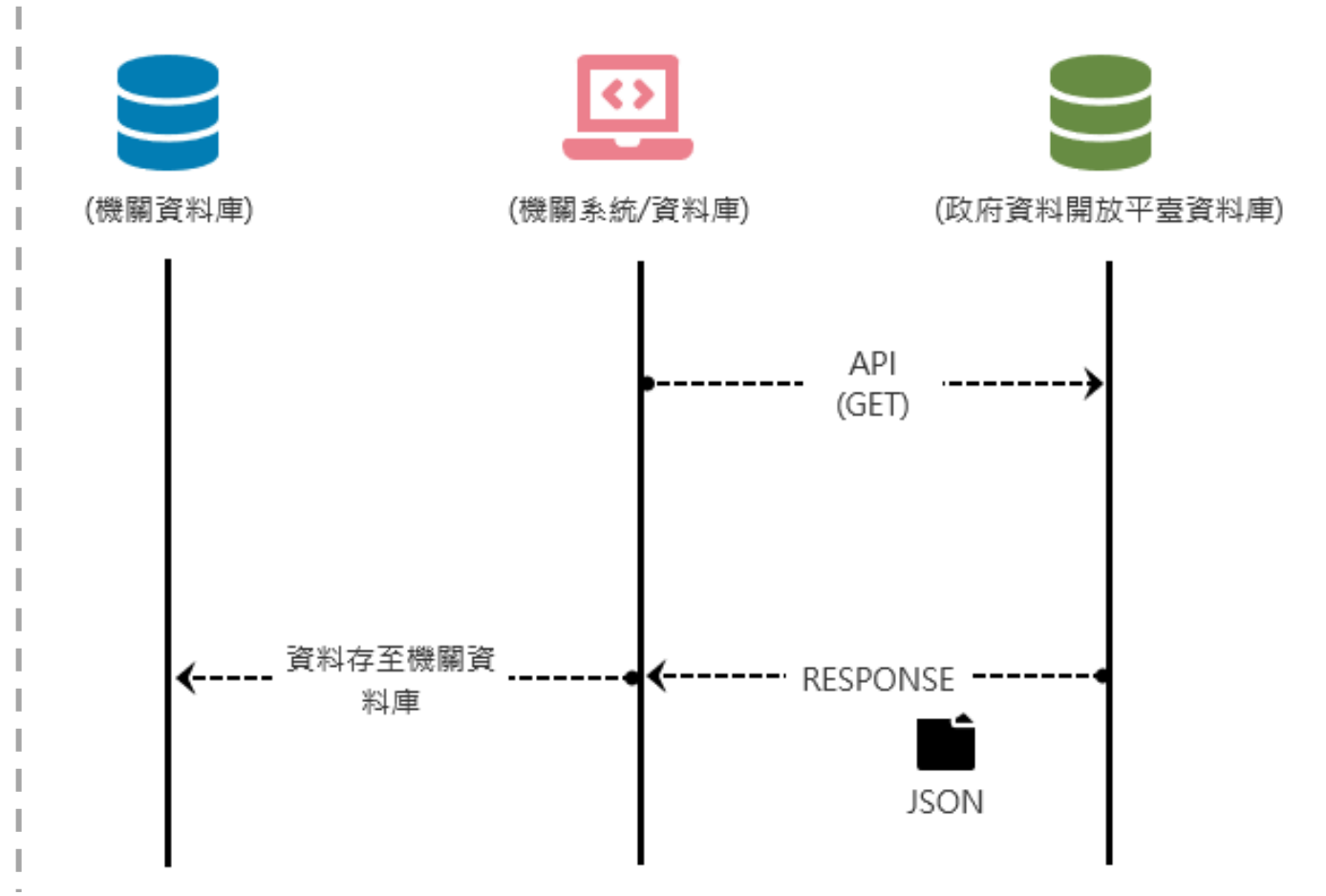

# **3) API實際操作的應用-政府資料開放平臺(2)**

1. 取得資料URI位置:

https://data.gov.tw/api/v2/rest/dataset/6564

2. 取得資料動作: **GET** 

可利用工具/程式/瀏覽器(Chrome)將 URI位置貼上,與政府資料開放平臺 索取資料。

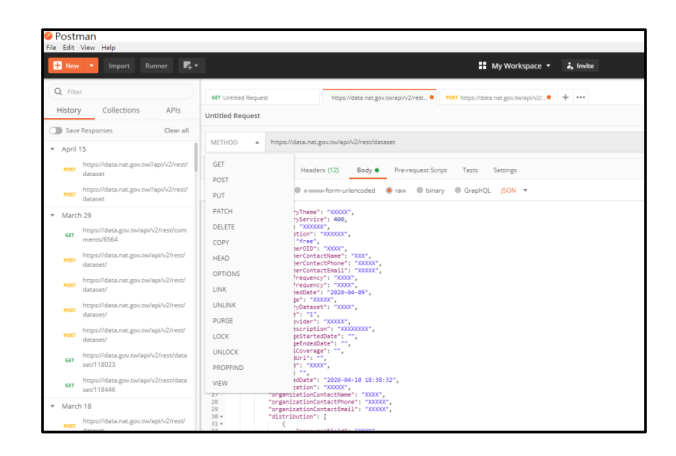

(POSTMAN工具/程式)

#### **3) API實際操作的應用-政府資料開放平臺(2)**

19  $20<sup>-1</sup>$ 

#### 回傳一個JSON檔案給民眾 /機關。

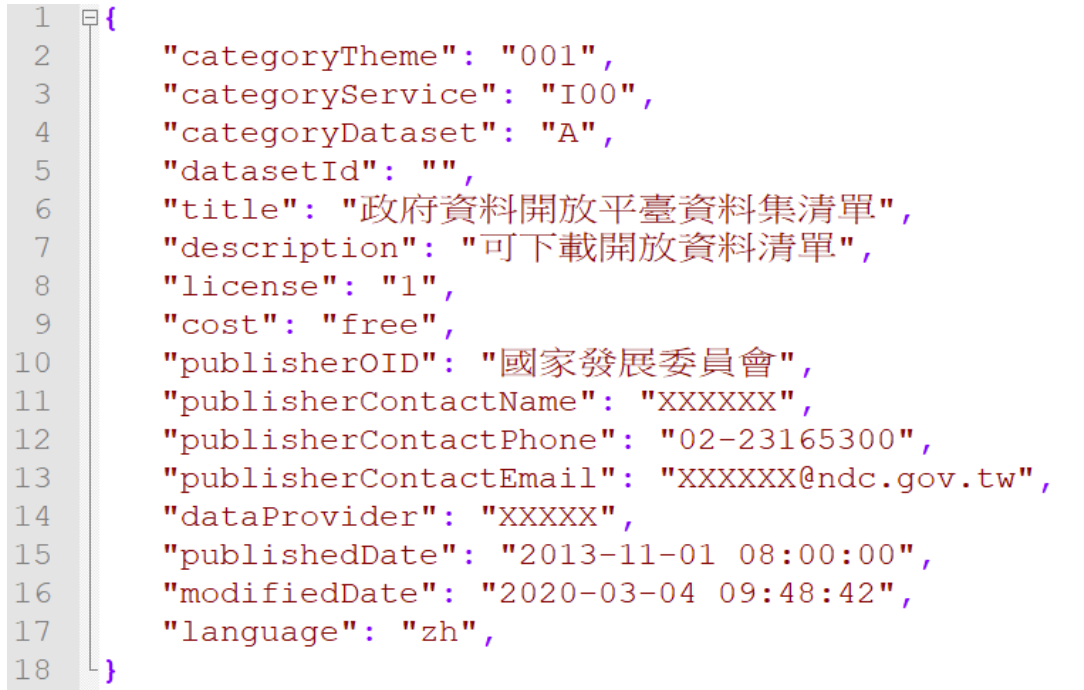

## **API規範文件**

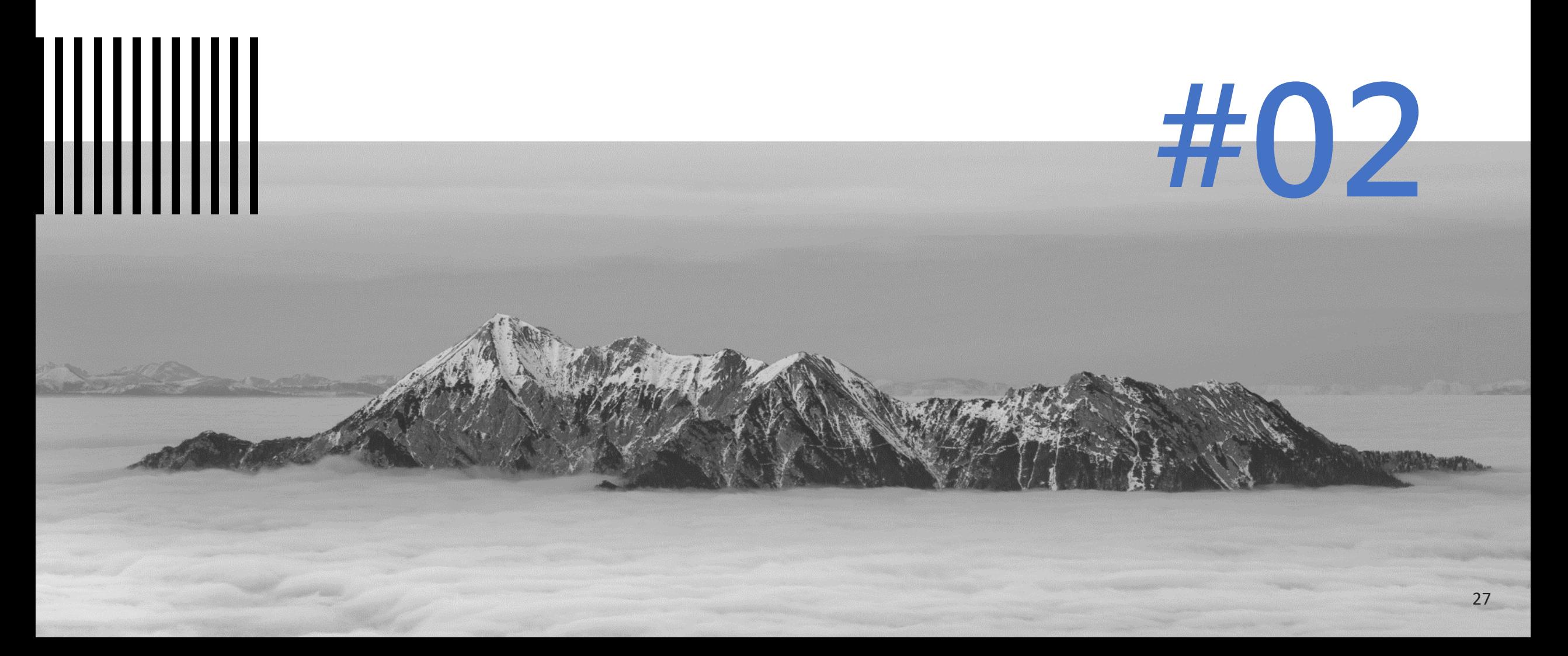

## **API規範文件檢視(1)**

- •工程師撰寫完API後,必須產出API規範文件。
	- 使用者可透過文件直接使用API程式。
- API規範文件須包含URI位置、動作、JSON等內容資訊。
	- 可參考:[http://file.data.gov.tw/opendatafile/](http://file.data.gov.tw/opendatafile/政府資料開放跨平臺介接規範第2版上稿版本.pdf)政府資料開放跨平臺介接規範第2版 上稿版本.pdf
- API規範文件須包含每個資源欄位的規範資訊。
	- 可參考:[https://file.data.gov.tw/content/01](https://file.data.gov.tw/content/01%E8%B3%87%E6%96%99%E9%9B%86%E8%A9%AE%E9%87%8B%E8%B3%87%E6%96%99%E6%A8%99%E6%BA%96%E8%A6%8F%E7%AF%84%E7%AC%AC2%E7%89%88(%E4%B8%8A%E7%A8%BF%E7%89%88)_20180903.pdf)資料集詮釋資料標準規範第2版(上稿 版)\_20180903.pdf

#### **API規範文件檢視(2)**

新增詮釋資料 1.

表-4呼叫異動資料集詮釋資料之新增詮釋資料

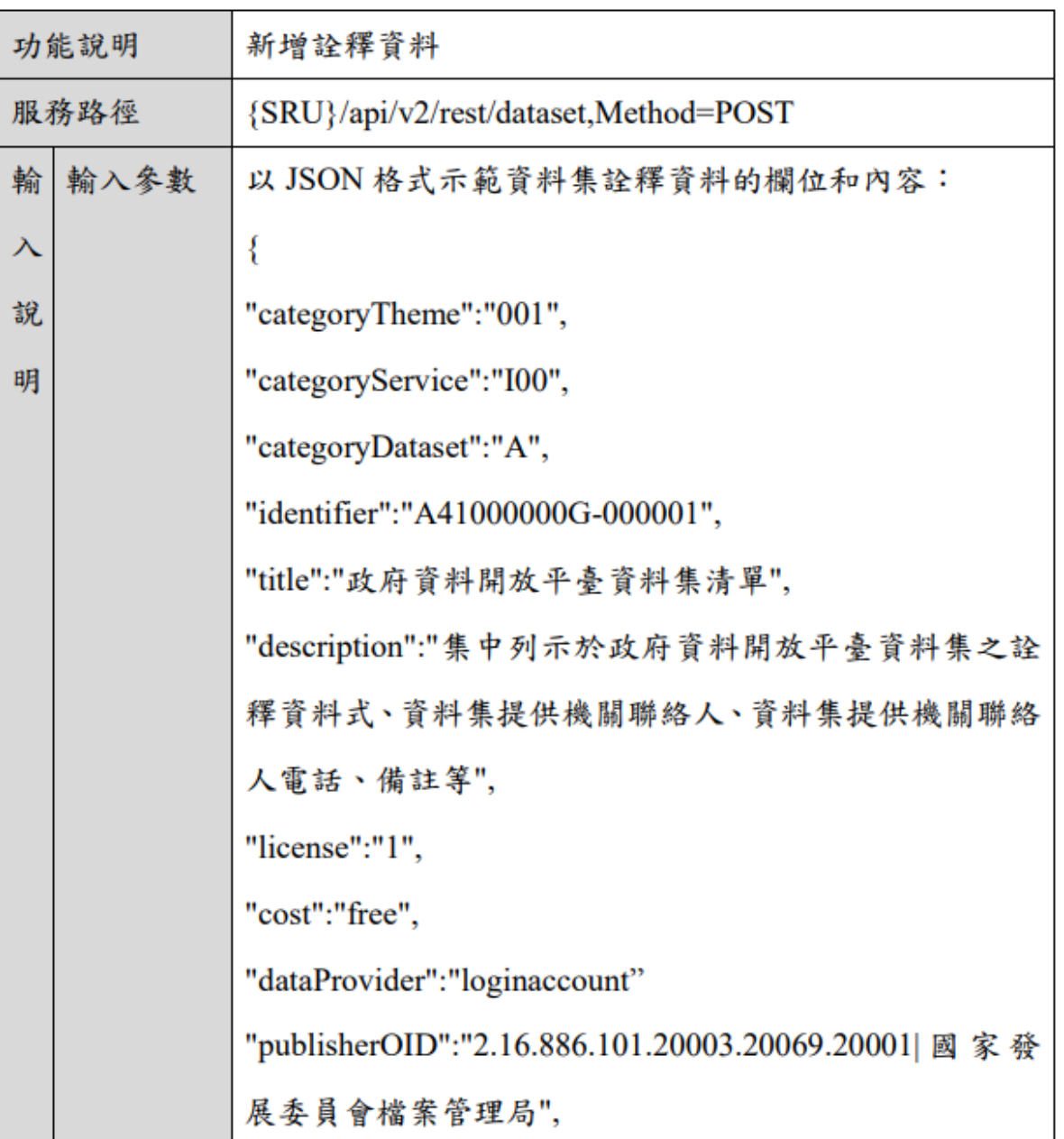

29

• API規範文件須包含URI位置、 動作、JSON等內容資訊。

Ш

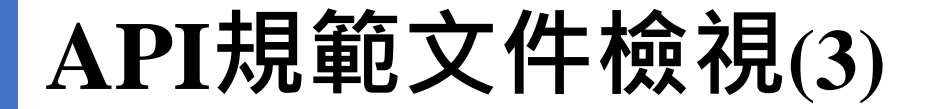

 $(-)$ 主題分類

• API規範文件須包含每個 資源欄位的規範資訊。

Ш

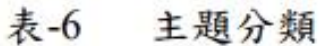

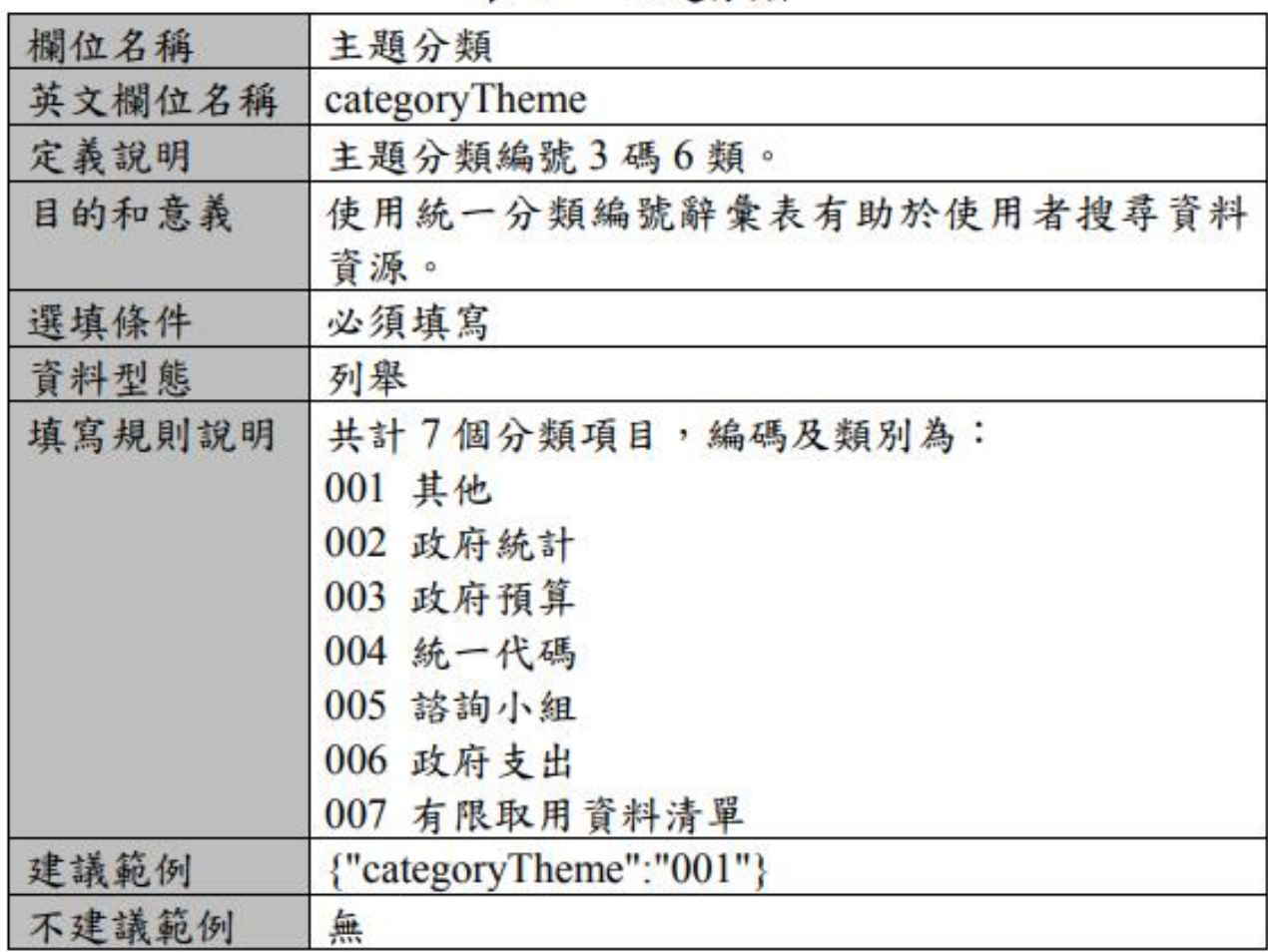

# **OAS介紹及驗證方式**

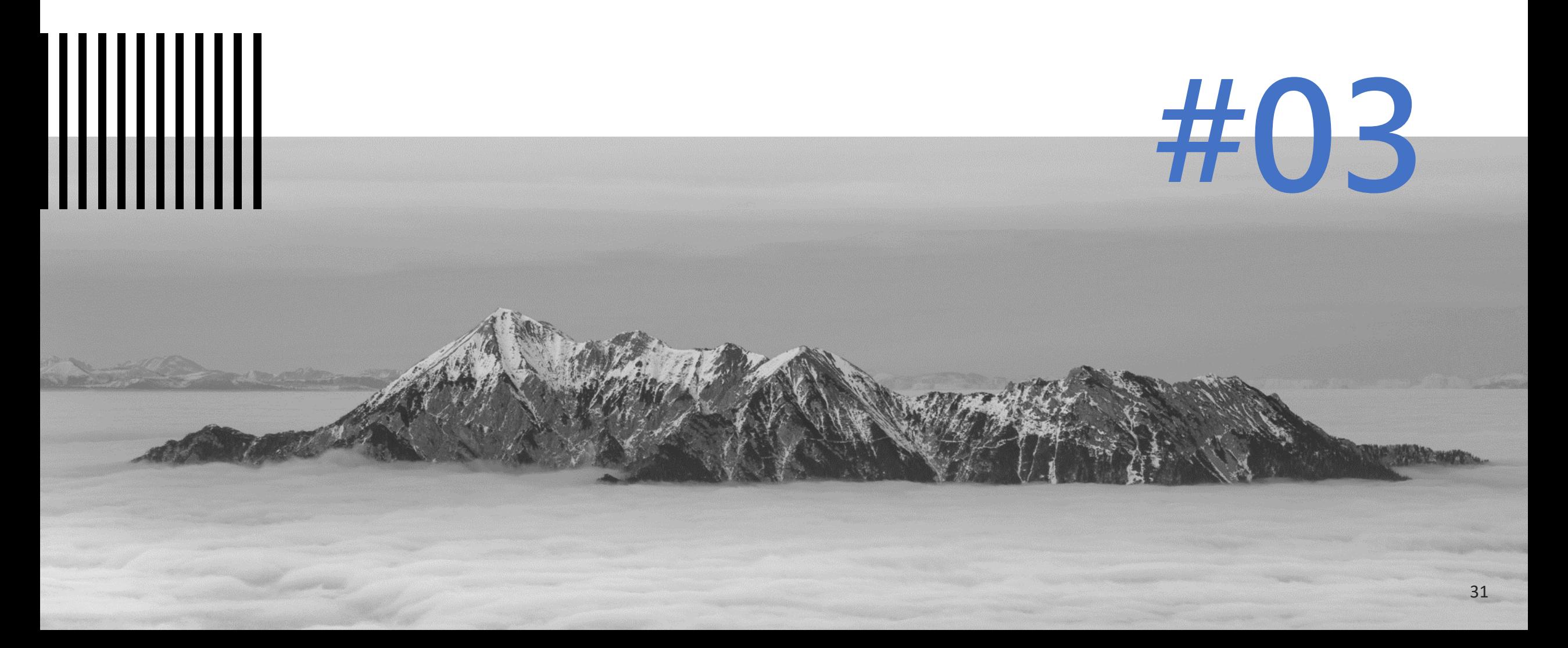

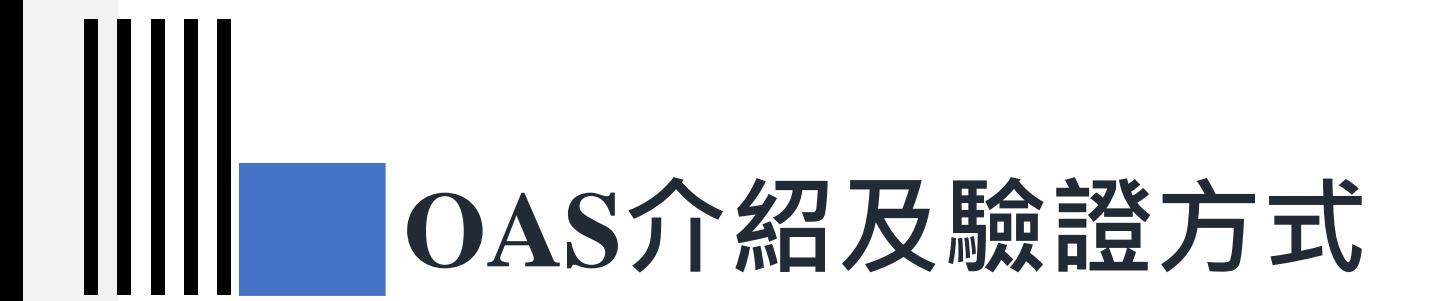

### **1) OAS介紹**

# **1-1) OAS目的**

• 為實現共通性應用程式介面(Open API), API 開發應符合: ➢OAS 標準之一致性描述方法

➢提供機器可讀之標準格式 API 說明文件。

- **以「政府開放資料平臺」為例**
- 導入國際 Open API Initiative (OAI) 組織之 OpenAPI Specification (OAS) 標準。
- 目的:提供各資料開放平臺使用者,以具有一致性的API取得資料
- 可大幅降低資料存取、API 調整以及維護等門檻,進而提升政府資訊效能.

# **1-2) OAS介紹**

- OAS是一個說明文件,可用 YAML(OAS3.0) 或 JSON 編寫。
- 該說明文件有固定欄位撰寫,其中包含必填及非必填欄位。
- OAS說明文件內之API需以RESTful API 的描述風格格式
- 相關資訊可參考:
	- <https://swagger.io/docs/specification/about/>
	- <http://spec.openapis.org/oas/v3.0.3>

#### **1 -3) OAS規範準則(1)**

- OAS標準設計重點
	- OAS文件架構由根物件OpenAPI Object展開 (其根物件內容包含info 、 hosts 、security、paths等)。
	- 物件具備各自的固定欄位(Fixed Fields),各欄位之類型(Type)則須符 合基本類別或物件定義。
	- 詳細欄位內容及規範可參考: [https://theme.ndc.gov.tw/lawout/Downl](https://theme.ndc.gov.tw/lawout/Download.ashx?FileID=1439) oad.ashx?FileID=1439

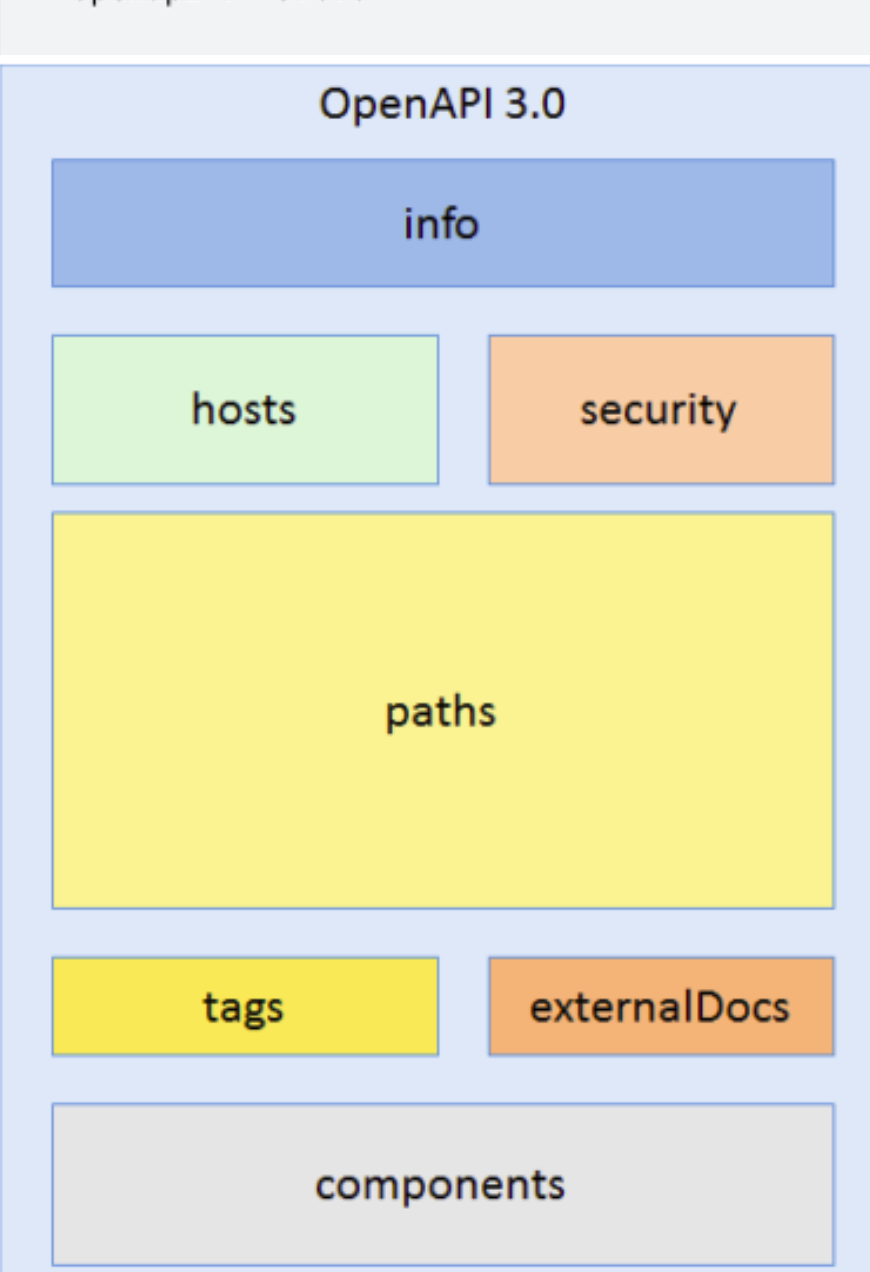

"openapi": "3.0.0"

## **1-3) OAS規範準則(2)**

• 根物件OpenAPI Object之欄位

Ш

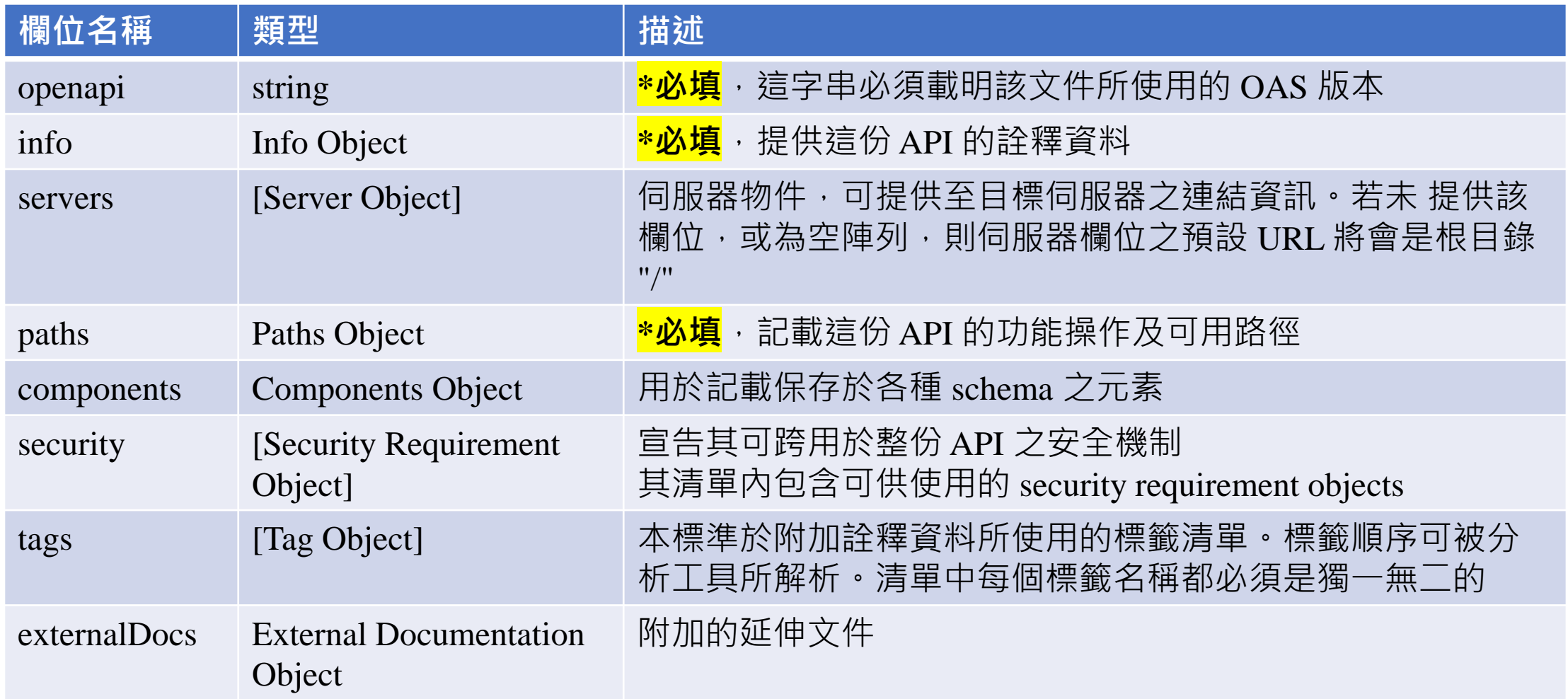

# **1-3) OAS規範準則(3)**

• Info Object之欄位

Ш

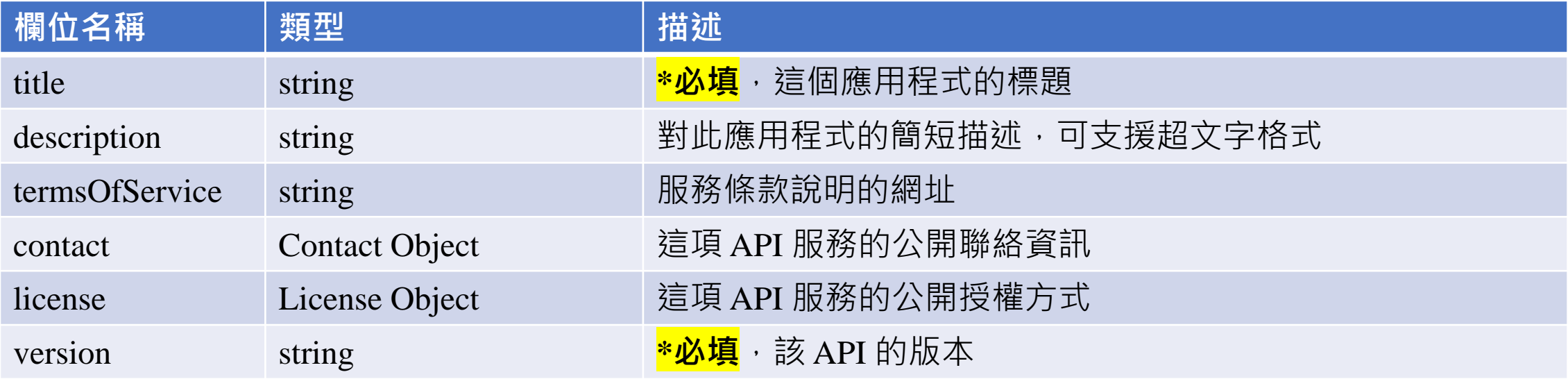

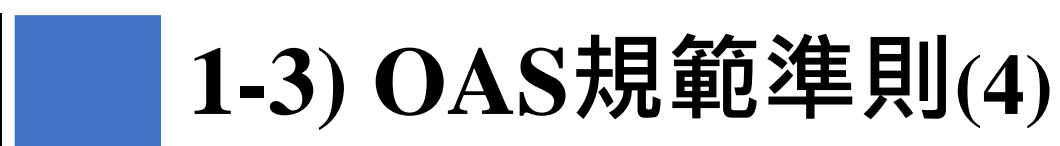

```
"title": "Sample Pet Store App",
"description": "This is a sample server for a pet store.",
"termsOfService": "http://example.com/terms/",
"contact": {
  "name": "API Support",
  "url": "http://www.example.com/support",
  "email": "support@example.com"
},
"license": {
  "name": "Apache 2.0",
  "url": "https://www.apache.org/licenses/LICENSE-2.0.html"
},
"version": "1.0.1"
```
#### OAS-JSON檔案樣式 OAS-YAML檔案樣式

title: Sample Pet Store App description: This is a sample server for a pet store. termsOfService: http://example.com/terms/ contact: name: API Support url: http://www.example.com/support email: support@example.com license: name: Apache 2.0 url: https://www.apache.org/licenses/LICENSE-2.0.html version: 1.0.1

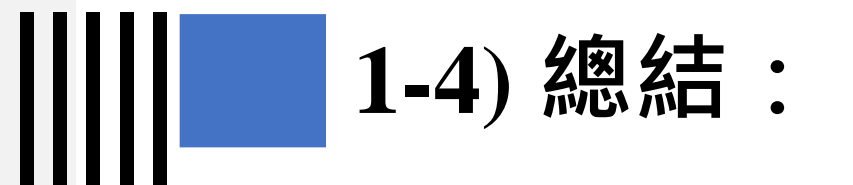

- 想像成OAS規範說明文件,代表為一個有規範目錄的WORD檔案。
- WORD檔案目錄包含openapi、info、server、paths等標題,其中openapi、 info、 paths標題為必填標題。
- Openapi標題內需填入這份文件的版本。
- Info標題內需要填入這份文件的名稱、描述等資訊。
- paths標題內需要填入API程式,但填入的API需要有一定的規範,例如API 的網址規範、參數規範等。
- 因此,OAS文件才會稱為API規範的說明文件,欄位細節可參考: <https://theme.ndc.gov.tw/lawout/Download.ashx?FileID=1439>

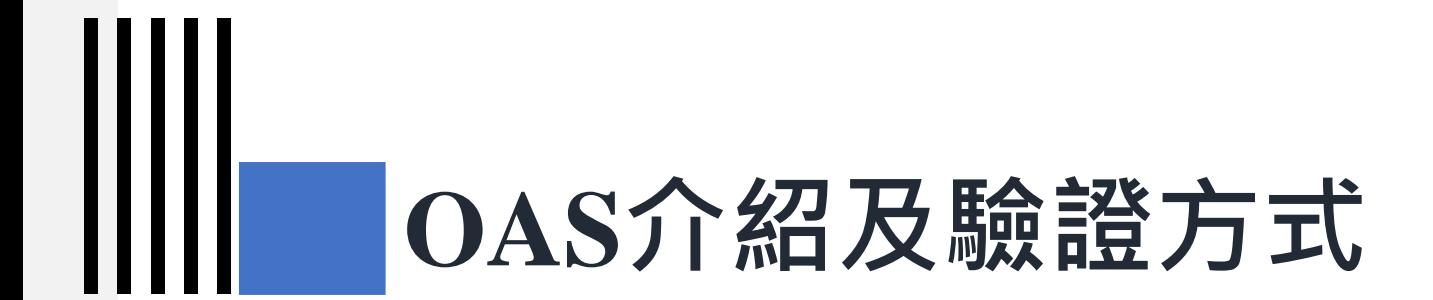

#### **2) OAS驗證方式**

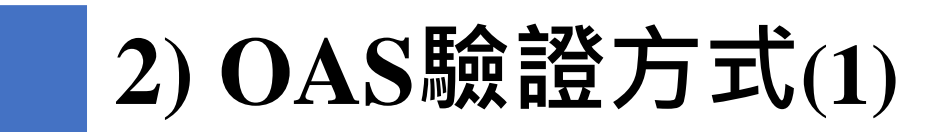

- 標準驗證方式
	- 透過 swagger 所提供之驗證工具, 對 OAS 文件進行檢測, 網址:

<http://online.swagger.io/validator/debug?url=>

- 若OAS文件檢測結果無錯誤訊息且其顯示內容符合機關之專案需求,可視為通過驗證
- 透過swagger petstore進行驗證,網址:<https://petstore.swagger.io/>
	- 若OAS文件檢測結果通過則會顯示"valid"訊息。
- 透過swagger editor進行驗證,網址:<https://editor.swagger.io/>
	- 將OAS文件丟至該網頁,則會呈現Restful API內容,若沒有呈現或有錯誤訊息顯示,則 代表有欄位填寫方式非符合規範

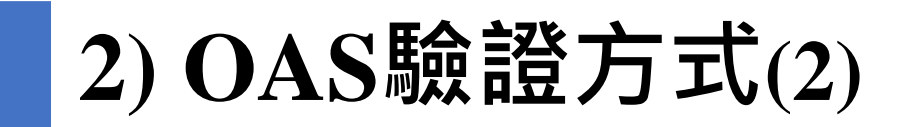

- 透過swagger petstore進行驗證,網址:<https://petstore.swagger.io/>
	- 若OAS文件檢測結果通過則會顯示"valid"訊息。

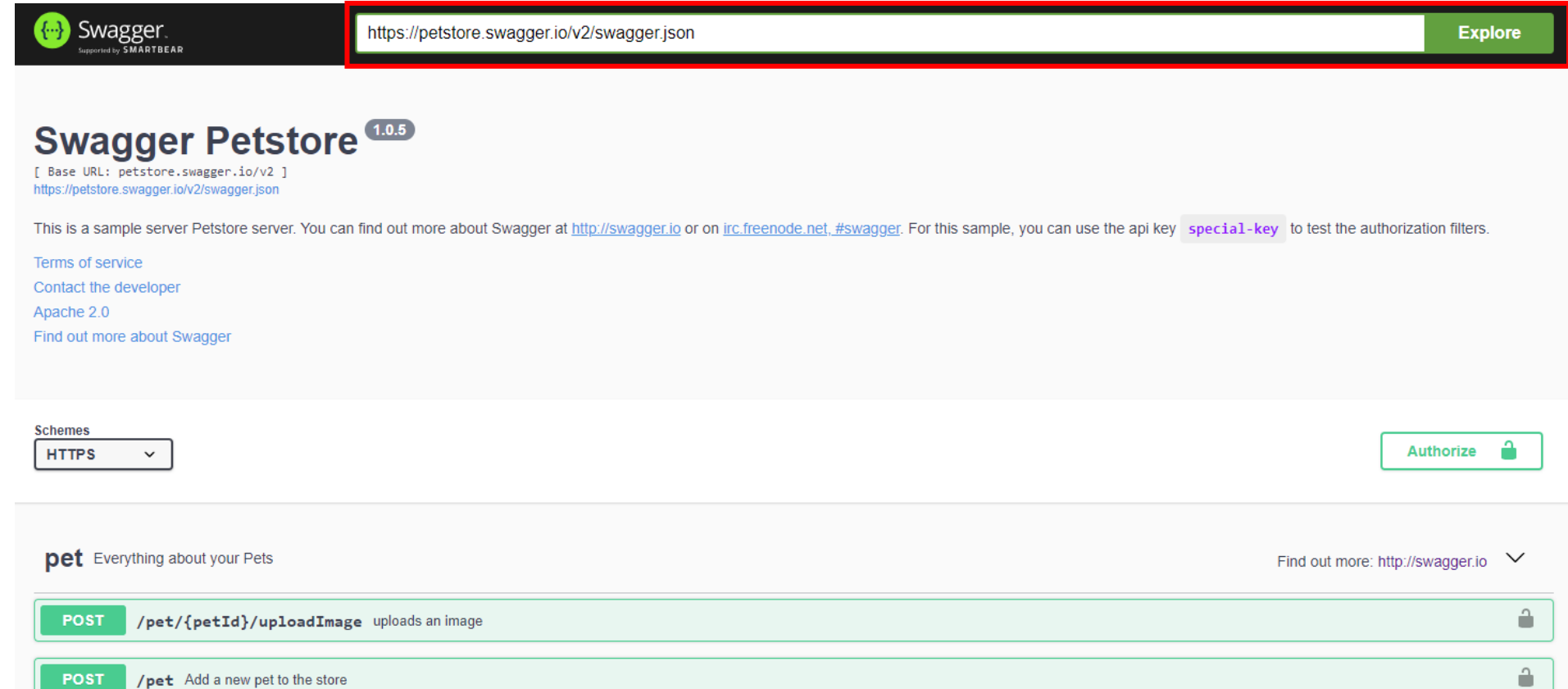

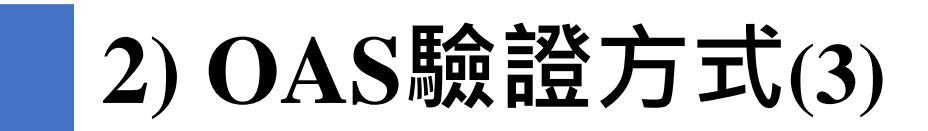

ШШ

#### • 透過swagger editor進行驗證, 網址: <https://editor.swagger.io/>

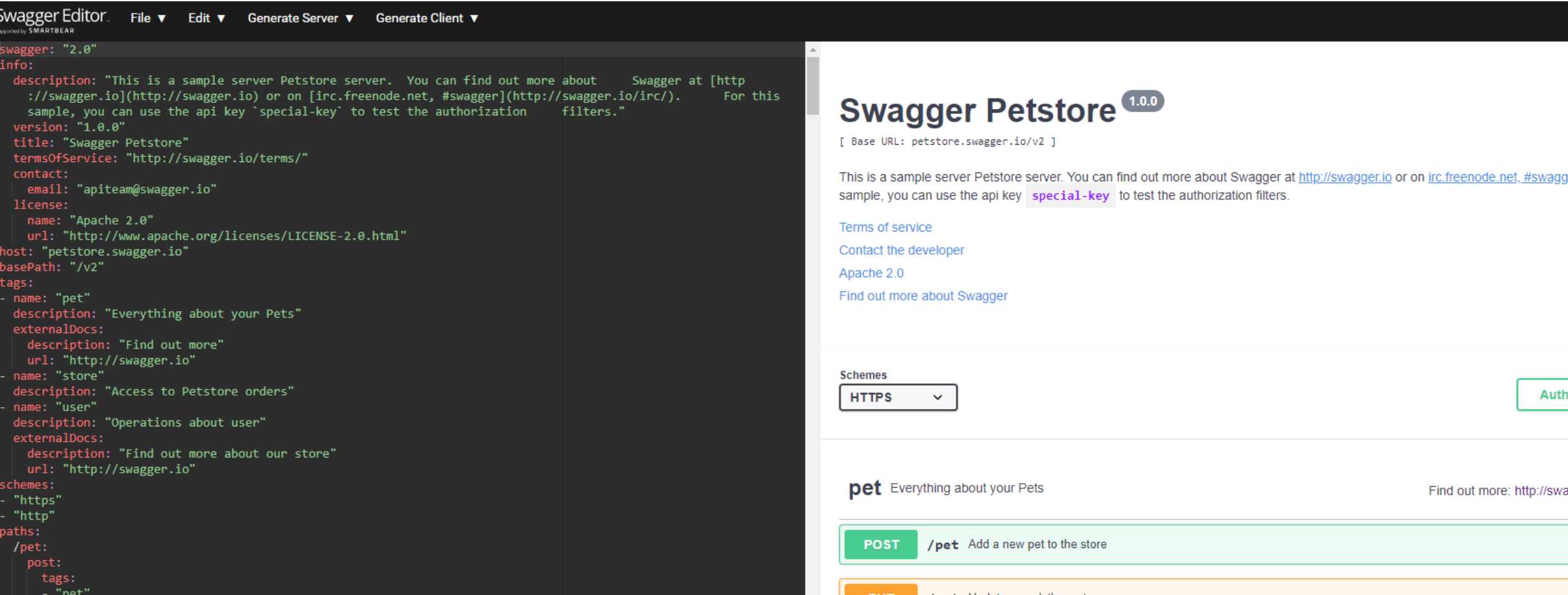

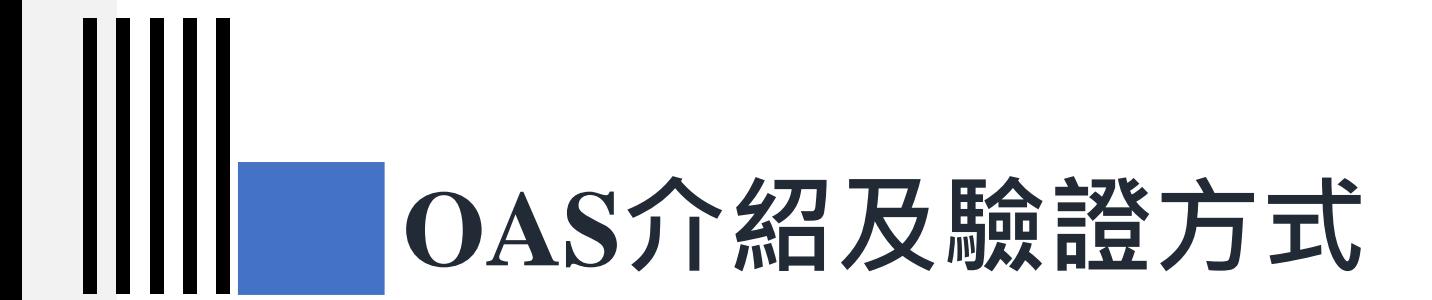

#### **3) OAS檢測實例操作**

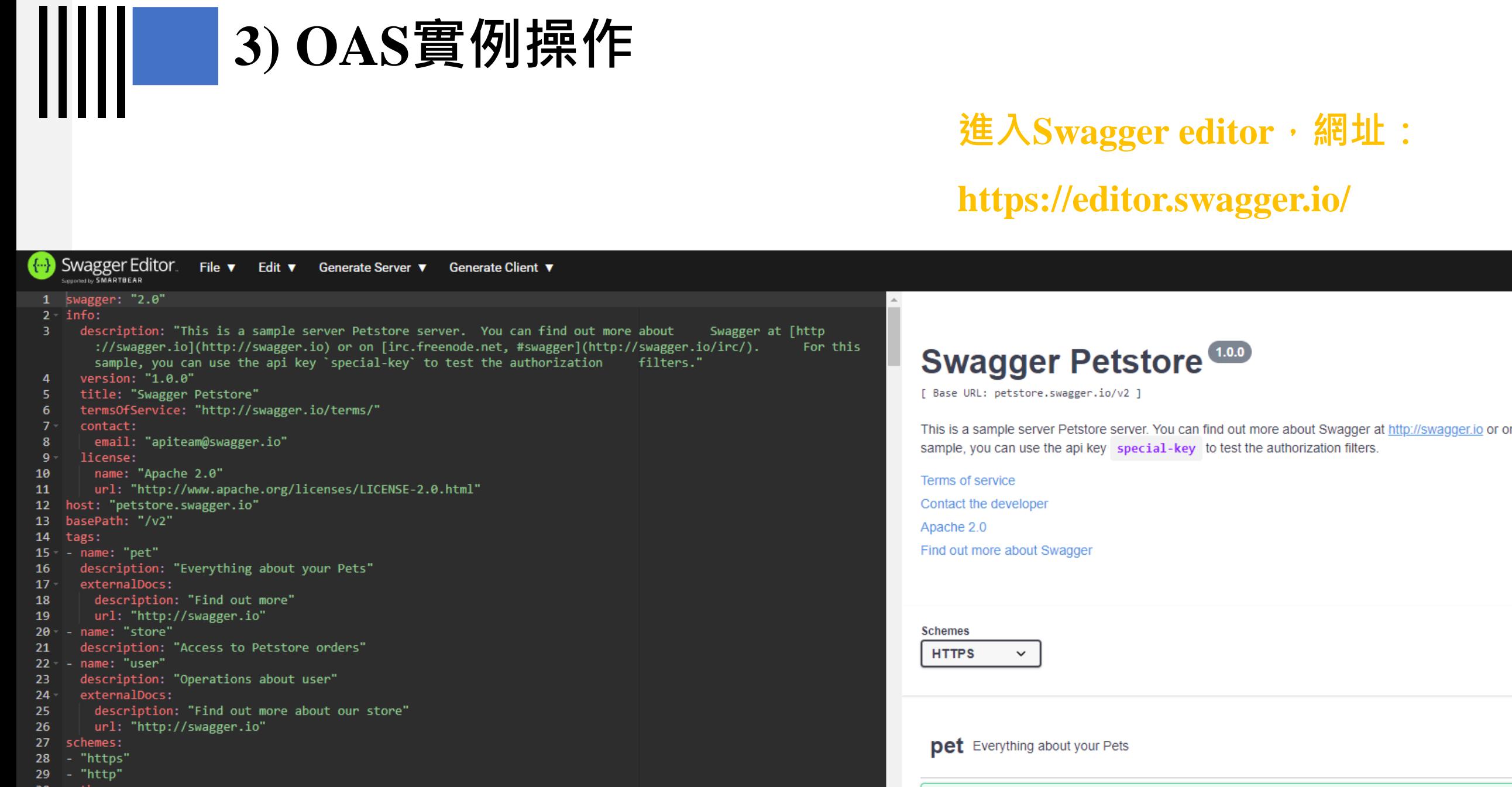

/pet Add a new pet to the store

**POST** 

- $30 paths:$ <br> $31 -$  /pet:
- 

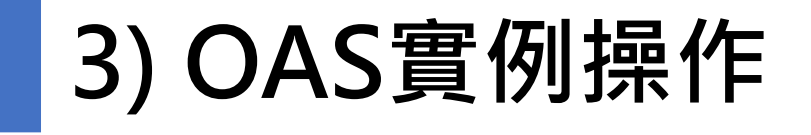

 $C$   $\Omega$  $\leftarrow$   $\rightarrow$ editor.swagger.io

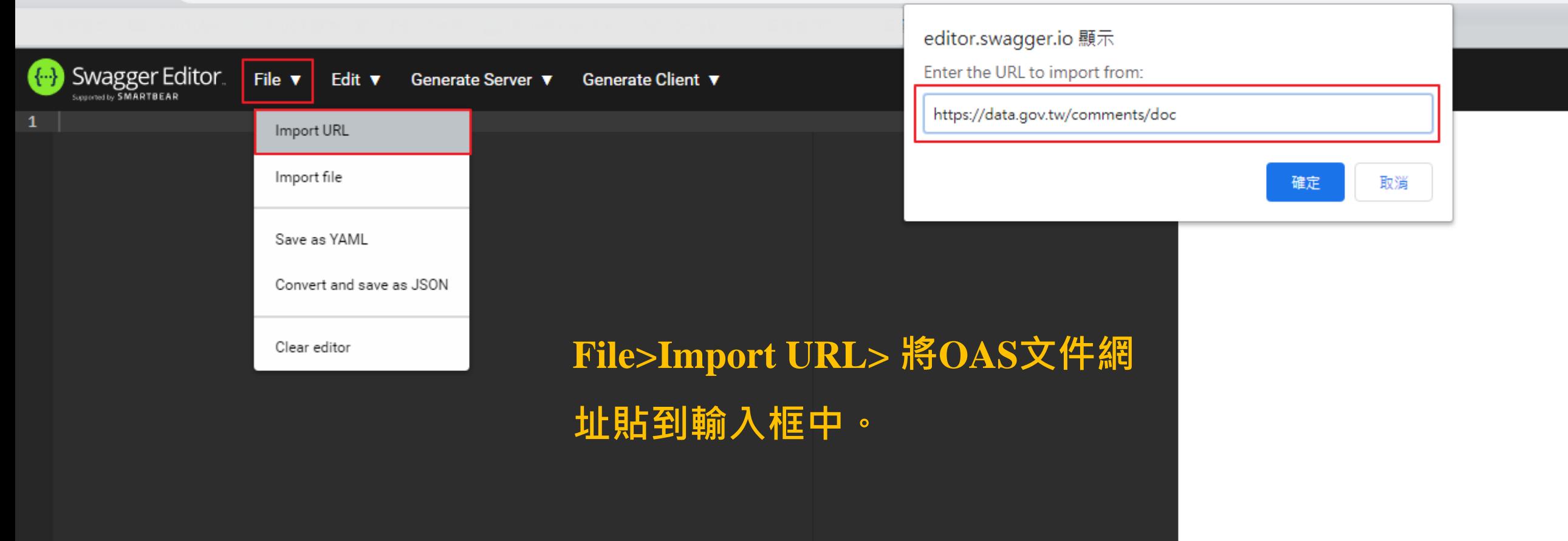

# **3) OAS實例操作**

**King SWagger Editor.** Edit ▼ Insert ▼ Generate Server ▼ Generate Client ▼ File  $\blacktriangledown$ 1 openapi: 3.0.0  $2$  info: title: 國家發展委員會 政府資料開放平臺 我有話要說API Service  $\mathbf{A}$ description: ## 國家發展委員會政府資料開放平臺提供資料使用者透過API Service取得我有話要說之詳細資訊。 -5 -6 \* 我有話要說的標準規範 我有話要說之資料規範可參考國家發展委員會所頒布的「[我有話要說、我想要更多、品質檢測介接規範](https://file .data.gov.tw/content/%E5%9C%8B%E5%AE%B6%E7%99%BC%E5%B1%95%E5%A7%94%E5%93%A1%E6%9C%83 %E6%88%91%E6%9C%89%E8%A9 %B1%E8%A6%81%E8%AA%AA%E3%80%81%E6%88%91%E6%83%B3%E8%A6%81%E6%9B%B4%E5%A4%9A%E3%80%81%E5%93%81%E8%B3%AA%E6%AA% A2%E6%B8%ACAPI%E8%A6%8F%E7%AF%84%E6%96%87%E4%BB%B6 10903.pdf),為原則。 \* 我有話要說API 的使用: 我有話要說API 依據規範設計了兩個取得資訊,其一為政府資料開放平臺所有資料集底下的我有話要說編號,其二為針對某特定資料集底下 的我有話要說詳細資訊。 version: '2.0' 8  $9.$ servers: - url: 'https://data.gov.tw' 10 11 paths:  $12$ /api/v2/rest/comments:  $13$ get:  $14<sup>1</sup>$ tags: 15 - 我有話要說API Service 16 description: 回傳政府資料開放平臺之所有資料集底下的我有話要說編號(CID) 17 parameters: 18 - name: limit 19 in: query 20 description: 搜尋資料集數量限制 21 allowEmptyValue: false 22 schema: 23 type: string 24 example: '10' 25 - name: order 26 in: query 27 description: 依據資料集編號排序(ASC是升序,DESC是降序) 28 allowEmptyValue: false 29 **呈現出兩欄,左欄為OAS文件的** schema: 30 31 32 responses: 33  $'200':$ **Jescription: Definition senerities from Song from Song expect of 右欄為API的操作** 34 35 36 37 examples: 38  $101:$ 

#### 國家發展委員會 政府資料開放平臺 我有話要說API Service<sup>20</sup><sup>0453</sup>

#### 國家發展委員會政府資料開放平臺提供資料使用者透過API Service取得我有話要說之詳細資訊。

- 我有話要說的標準規範: 我有話要說之資料規範可參考國家發展委員會所頒布的「我有話要說、我想要更多、品質檢測介接規範」
- 我有話要說API 的使用: 我有話要說API 依據規範設計了兩個取得資訊,其一為政府資料開放平臺所有資料集底下的我有話要說編! 為針對某特定資料集底下的我有話要說詳細資訊。

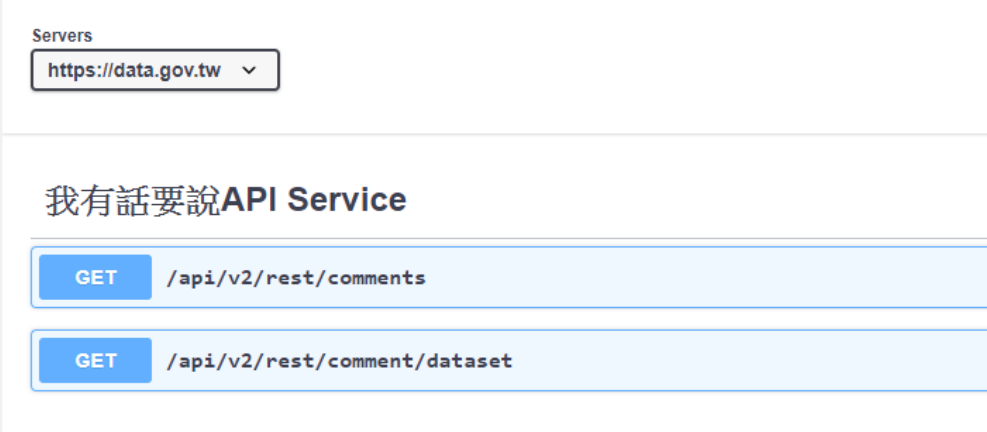

# **3) OAS實例操作**

⊪

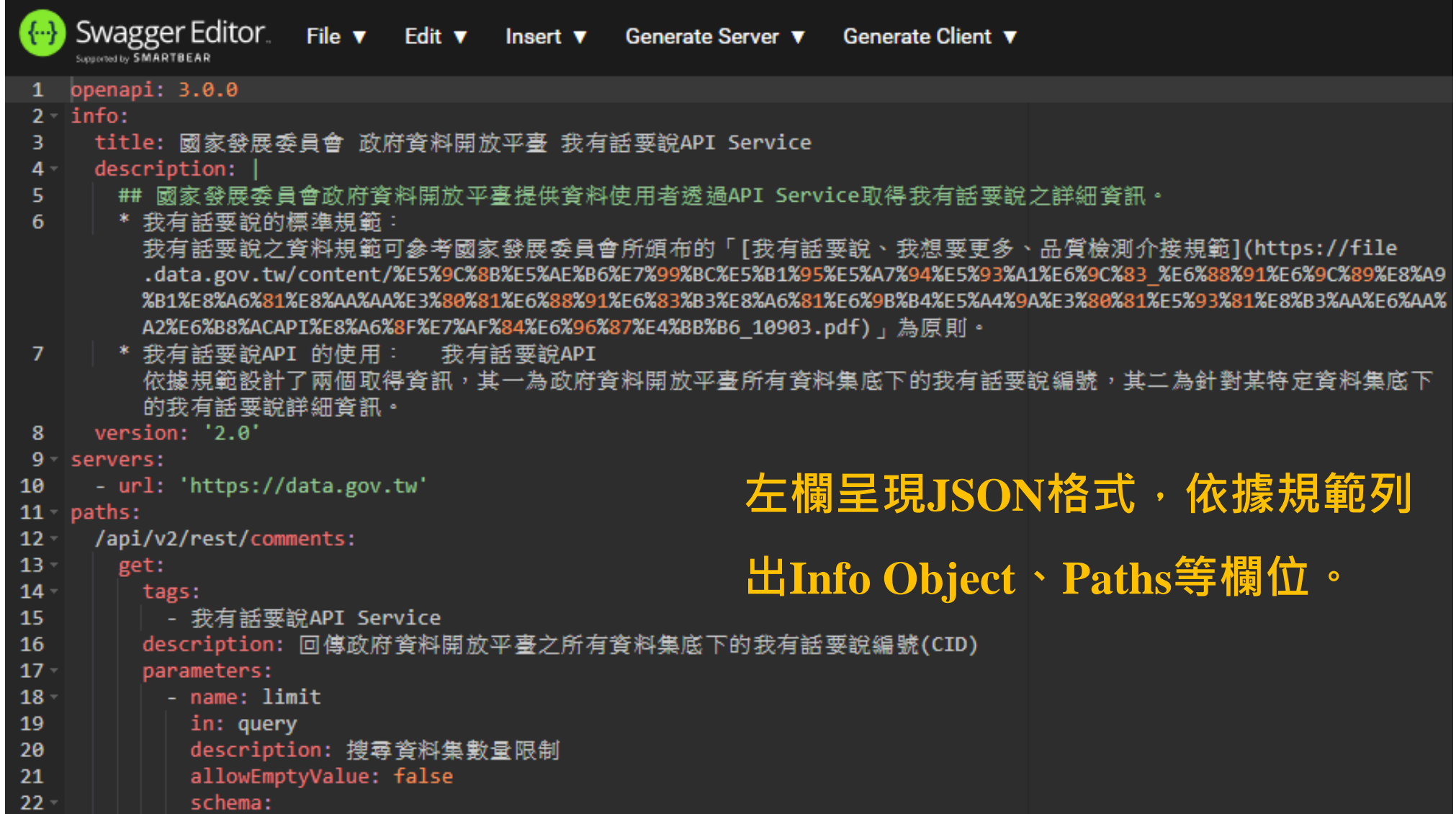

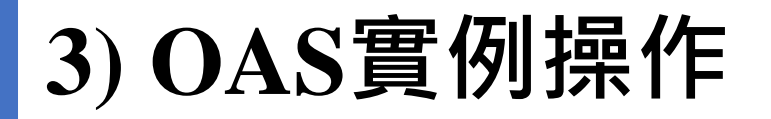

#### 國家發展委員會 政府資料開放平臺 我有話要說API Service<sup>2.0</sup> OAS3

國家發展委員會政府資料開放平臺提供資料使用者透過API Service取得我有話要說之詳細資訊。

- 我有話要說的標準規範: 我有話要說之資料規範可參考國家發展委員會所頒布的「我有話要說、我想要更多、品質檢測介接規範﹔為原則。
- 我有話要說API 的使用: 我有話要說API 依據規範設計了兩個取得資訊,其一為政府資料開放平臺所有資料集底下的我有話要說編號,其二 為針對某特定資料集底下的我有話要說詳細資訊。

**右欄為API的操作,顯示出該API的 URI位置、可以使用的動作等資訊**

https://data.gov.tw

**Servers** 

#### 我有話要說API Service

 $\checkmark$ 

**GET** /api/v2/rest/comments

**GET** /api/v2/rest/comment/dataset

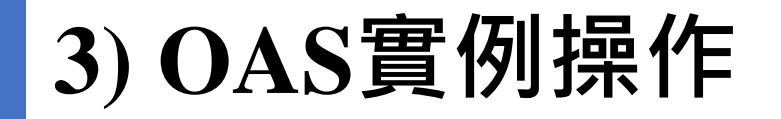

#### 我有話要說API Service

IIIII

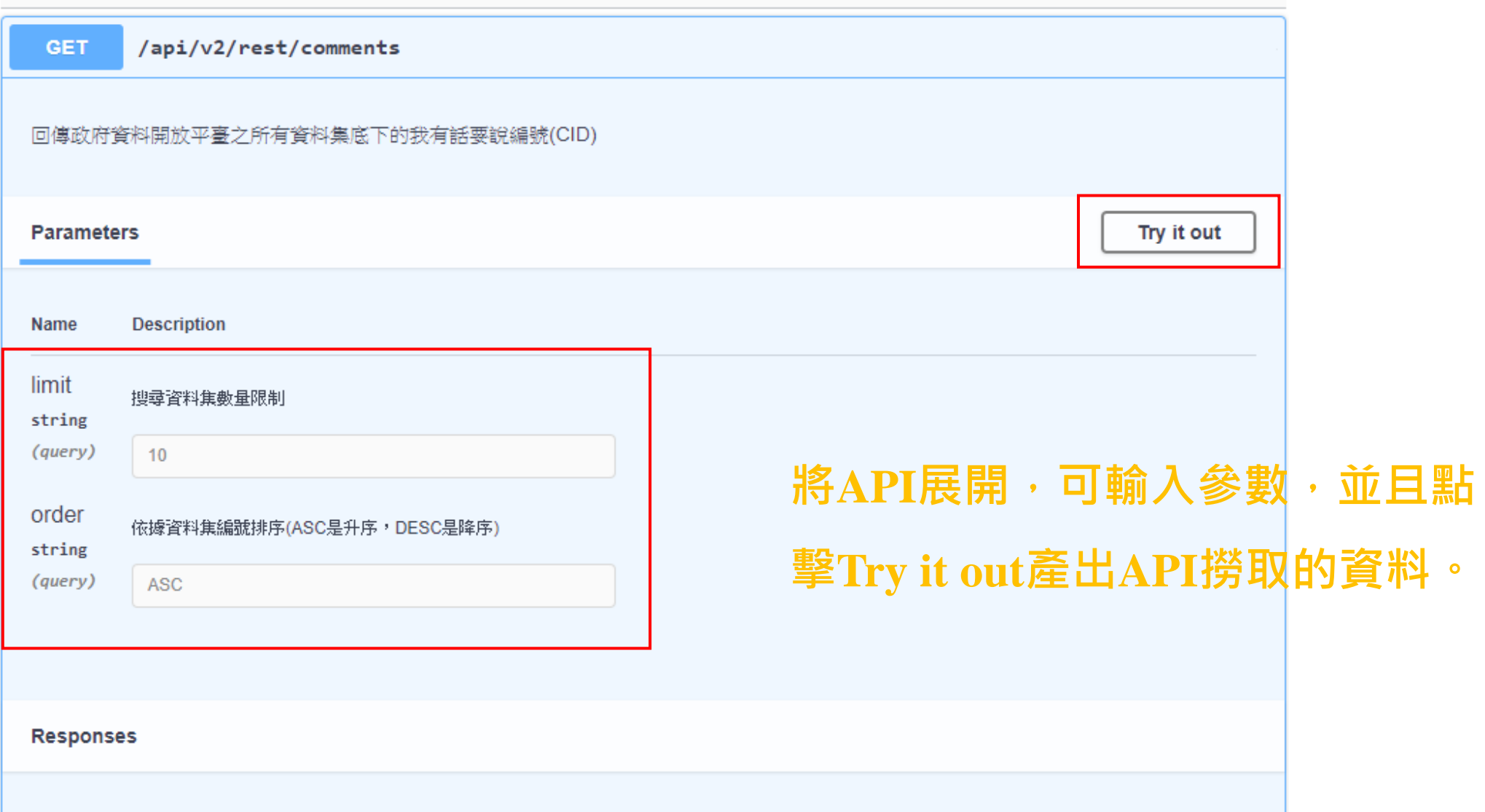

50

 $\small\smile$ 

## **3) OAS實例操作**

#### **Request URL**

#### https://data.gov.tw/api/v2/rest/comments?limit=10&order=ASC

#### Server response

200

**Details** Code

#### **在底下產出API之撈取結果。**

Ш

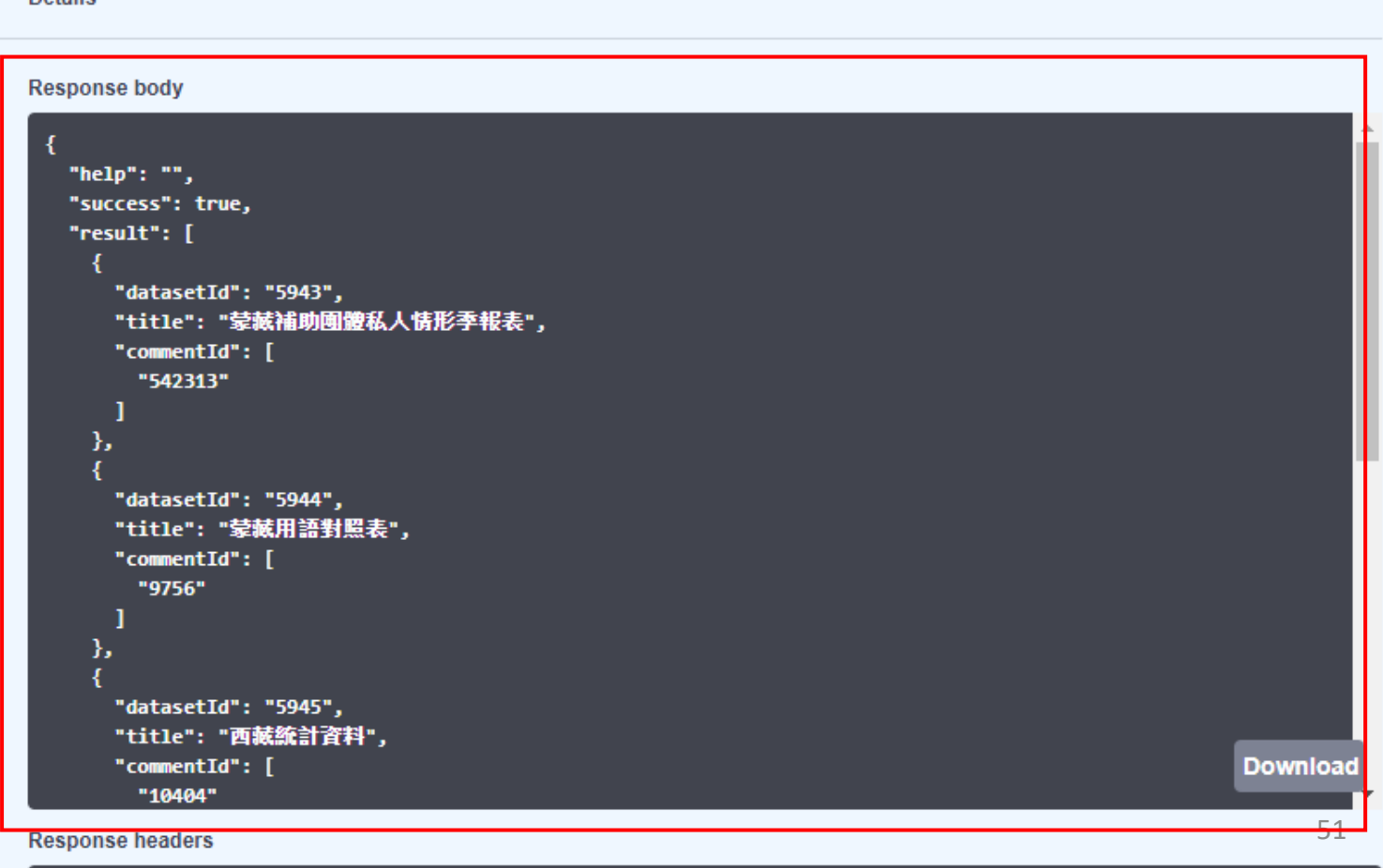

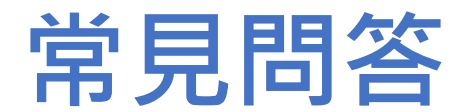

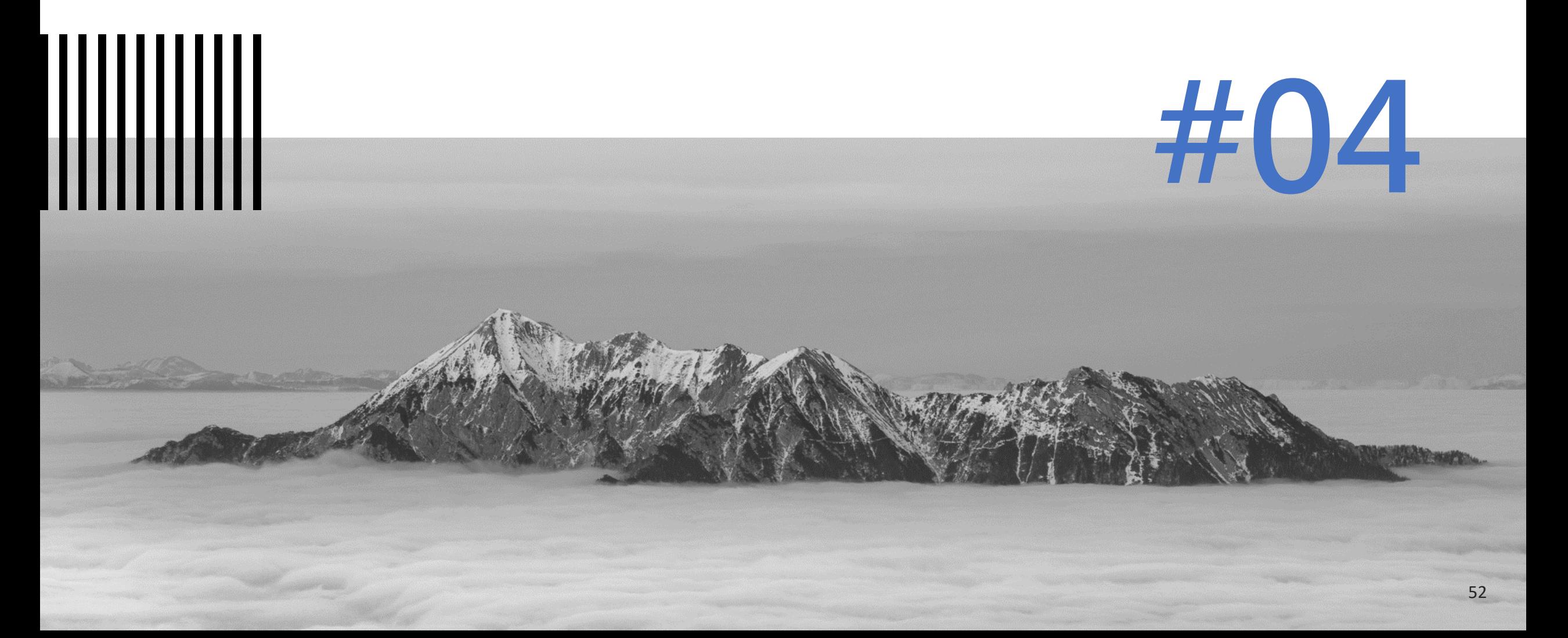

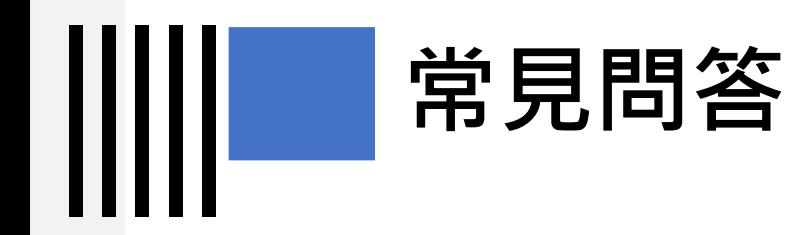

#### **問題1:資料轉成API的好處?**

答:

1. 固定檔案需定時更新資料內容,API可隨時撈取最新的資訊。

2. API可設計參數讓民眾使用。

3. 不須將資料存放至實體空間,只需存放至資料庫。

4. JSON易讓程式使用。

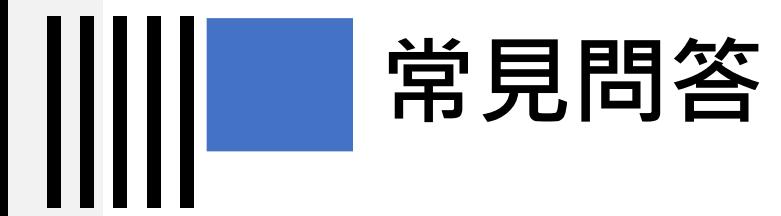

火力發電溫室氣體排放量資料集有較高的下載量,但資 料更新的方式為手動更新(目前資料停留至2018), 若可 改成API撈取資料,則可給民眾最即時之資訊。

#### 台灣電力公司\_火力發電溫室氣體排放量

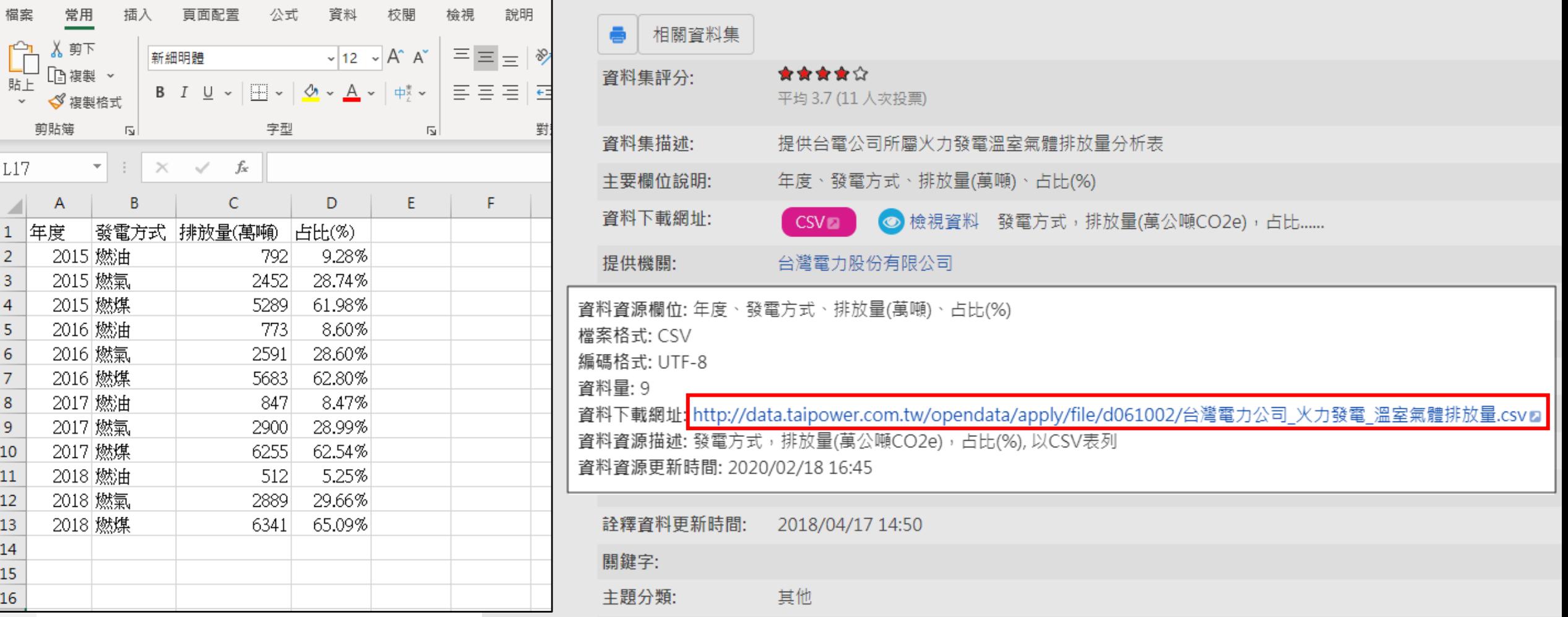

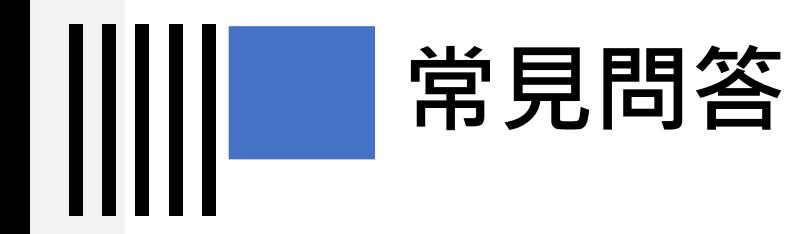

#### **問題2:靜態資料(沒有系統資料庫)可否作成API?**

- 答:
- 1. 固定的檔案格式也可以透過API程式抓取,但需要透過程式進行較多層 次的轉換。
- 2. 固定檔案需以Excel系列、XML系列、以及JSON系列的檔案格式較易轉 成API。

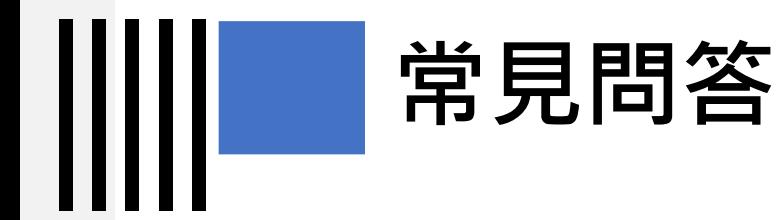

#### **問題3:原本由同一資料庫產出不同資料集,改成API提供後, 原資料集是否會異動(合併或保留不變)?**

- 答:
- 1. 目前資料開放平臺內資料集的資料資源為固定檔案,若該資料集的資料 資源改成API後還是需保留檔案,因為目前平臺無法提供存放API。
- 2. 可以待平臺開放API專區後,將資料集改成以API的方式提供,原來的資 料集則可下架。

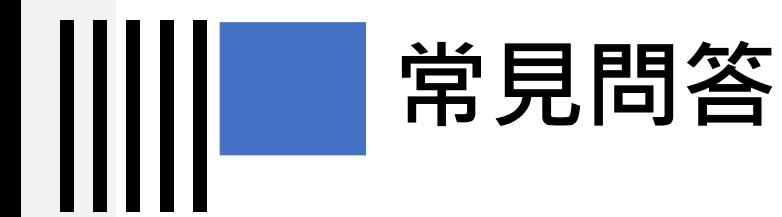

#### **問題4:經由API存取資料,對資料庫而言是否容易產生 資安問題?**

答:

API程式在取得或存取資料與一般系統運行概念是一樣的,所以只要能在系 統程式及資料庫方面做好環境資安的設定及檢查,是不會有風險問題產生。

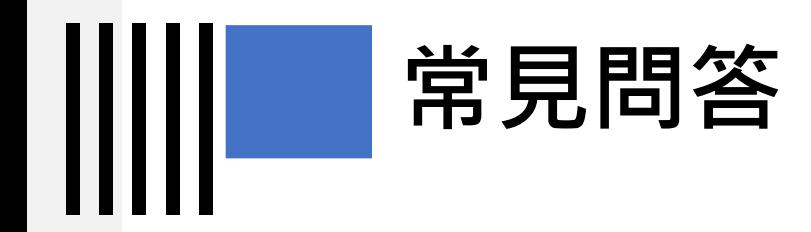

## **問題5:API使用OAS規範的好處?**

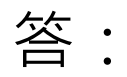

- 1. 讓資料交換更容易使用。
- 2. 讓API更容易維護與調整。
- 3. 未來更易於導入Schema等資料標準。

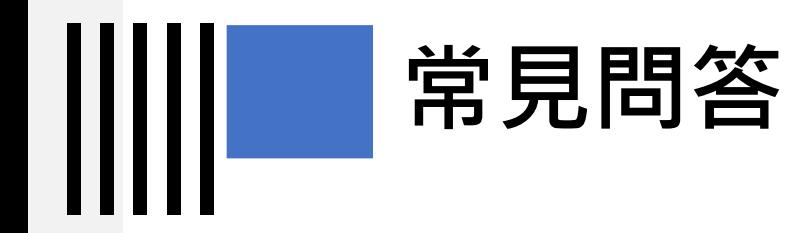

#### **問題6:哪一種資料集可以用API提供?哪種資料集無法?**

- 答:
- 1. 每一個資料集都可以轉成API的方式提供。
- 2. 若資料集的資料是由系統產生/存在資料庫較易製作成API, 若是非結構 檔案格式(WORD、PPT、PDF等)較難做成API。

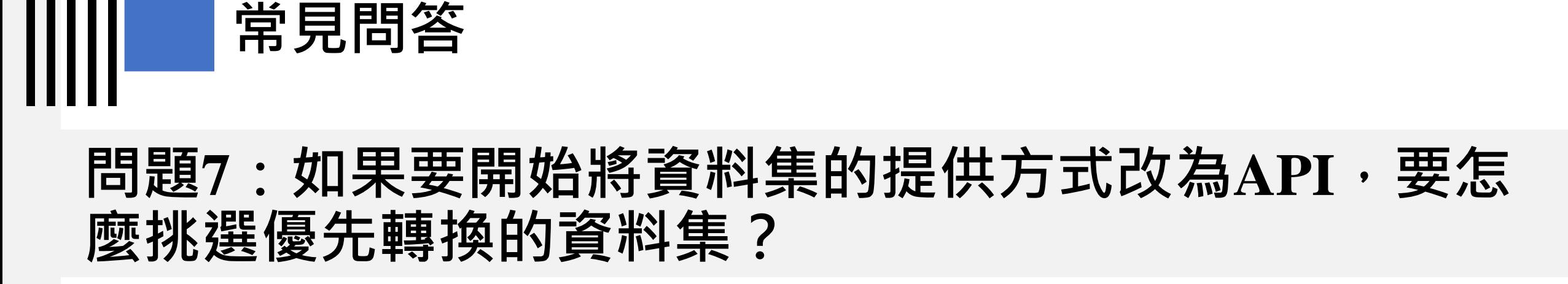

#### 答:

- 1. 資料集的資料是由系統產生/存在資料庫。
- 2. 資料集的資料檔案格式為結構化的資料(JSON、XML、CSV), 且通過品 質檢測。
- 3. 資料集的使用率高(瀏覽、下載量高)的資料集。

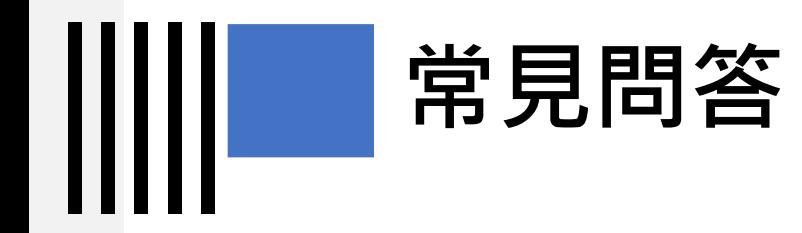

#### **問題8:說明從靜態資料到API的步驟及注意事項**

- 答:
- 1. 步驟:將資料由系統產生並存放於資料庫→開發API程式(包含位置、動作 (GET)、包成JSON檔案)→可使用POSTMAN進行測試→OAS 文件產出。
- 2. 注意事項:資料庫的資安環境要有規範、API程式製作需要思考是否要有 權限限制(例如:只開放給特定IP)、OAS可選擇最新版本去製作。

# 對於操作方式有疑問

**☆**

謝謝

 $\frac{1}{\lambda}$ 

客服信箱:opendata@ndc.gov.tw 客服專線:0800-650-688 或 02-2531-1998